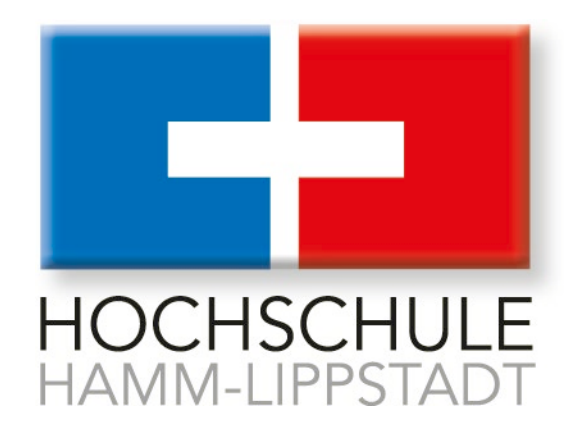

# **Praxissemesterbericht**

im Studiengang Computervisualistik und Design

vorgelegt von

**Jasmin Schiffers**

Matr.-Nr.: 2140137

am 07. Juni 2023 an der Hochschule Hamm-Lippstadt

Betreuerin: Frau Prof. Dr. Merijam Gotzes

# **Zusammenfassung**

Der hier vorliegende Bericht wurde im Rahmen des Praxissemesters im Studiengang Computervisualistik und Design, an der Hochschule Hamm-Lippstadt, angefertigt. Das Praktikum beim *Deutschen Zentrum für Luft- und Raumfahrt*, im *Institut für Verkehrssystemtechnik*, am Standort Braunschweig, wurde im Zeitraum vom 16.01 bis 10.05.2023 absolviert.

Aufgabe war die Unterstützung der Gruppe *Menschzentrierte Simulation* bei der Weiterentwicklung von Auto-, Fahrrad- und Fußgängersimulatoren. Dazu zählt die Modellierung bzw. Bearbeitung vorhandener 3D-Modelle, Entwicklung und Migration von Unreal-Plugins, sowie die Unterstützung bei der Durchführung von Studien.

Der Bericht umfasst die Vorstellung des Instituts sowie eine Erläuterung der bearbeiteten Projekte und ein abschließendes Fazit zum Praktikum.

# Inhaltsverzeichnis

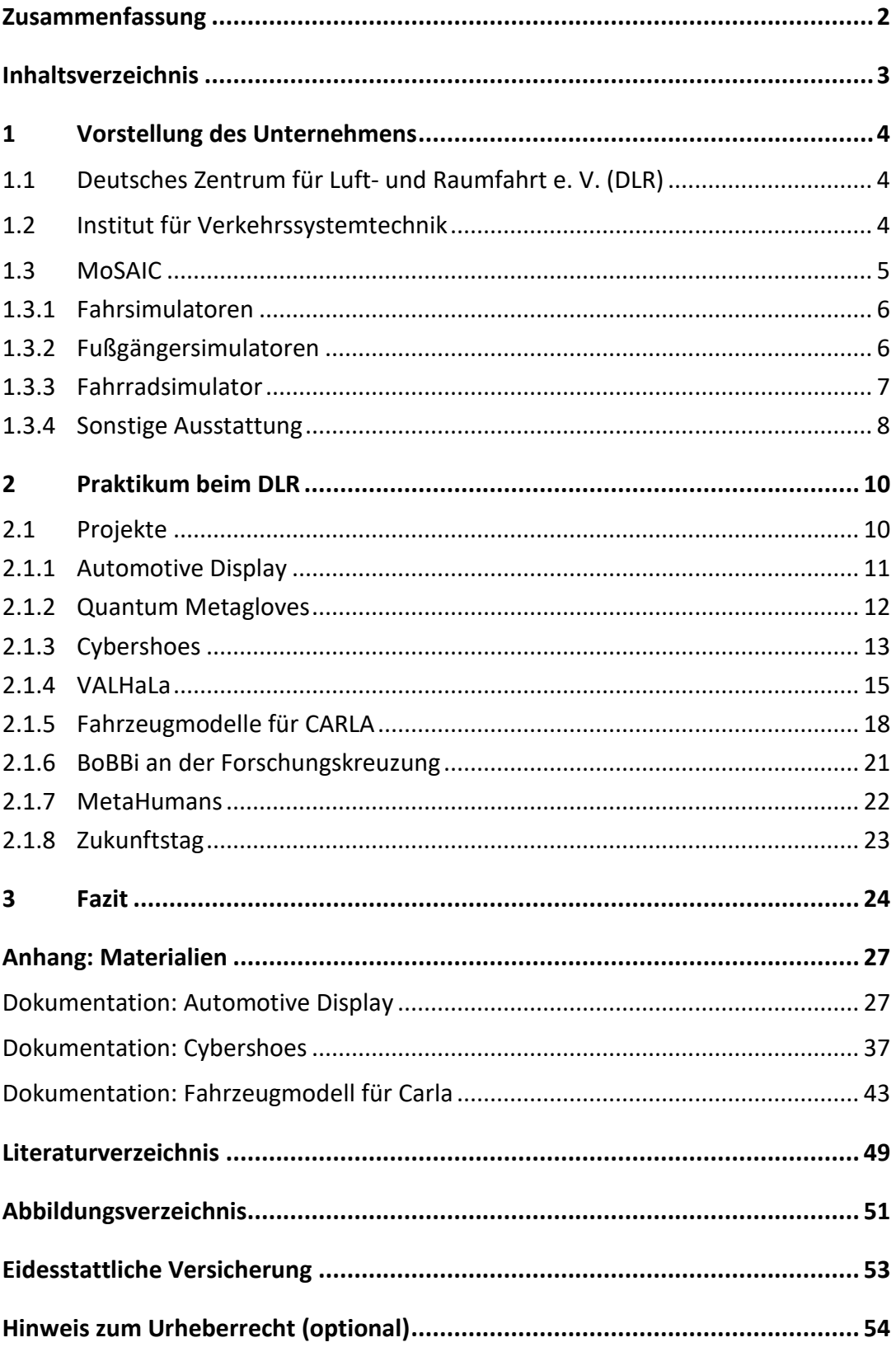

# **1 Vorstellung des Unternehmens**

Das im Rahmen des Praxissemsters obligatorische Praktikum wurde beim *Deutschen Zentrum für Luft- und Raumfahrt e. V. (DLR),* am Institut für Verkehrssystemtechnik in Braunschweig absolviert. Das Tätigkeitsfeld ist der Gruppe *Menschzentrierte Simulation*  (MZS) und innerhalb dieser dem Bereich *Verifikation und Validierung* (VuV) zuzuordnen.

## **1.1 Deutsches Zentrum für Luft- und Raumfahrt e. V. (DLR)**

"Das DLR ist das Forschungszentrum der Bundesrepublik Deutschland für Luft- und Raumfahrt" (DLR, o.D.a). Zu den Aufgaben des DLR zählen im Wesentlichen die Erforschung von Erde und Sonnensystem sowie die Entwicklung nachhaltiger und umweltverträglicher Technologien. In 55 Instituten und Einrichtungen, an 30 Standorten in Deutschland, betreiben die insgesamt 10.000 Mitarbeitenden (Stand Februar 2021) Forschung und Entwicklung in den Bereichen Luftfahrt, Raumfahrt, Energie, Verkehr, Sicherheit und Digitalisierung. Außerdem gibt es Verbindungsbüros in Brüssel, Paris, Tokio, Washington D.C und eine Niederlassung in Almería im Südosten Spaniens(vgl. ebd.).

### **1.2 Institut für Verkehrssystemtechnik**

Am Standort Braunschweig arbeiten 1200 Menschen verschiedenster Disziplinen. Dort befindet sich unter anderem das *Institut für Verkehrssystemtechnik*, welches 2001 am Braunschweiger Forschungsflughafen gegründet wurde. An den Standorten Braunschweig und Berlin arbeiten etwa 250 wissenschaftliche Mitarbeitende – Ingenieur:innen, Psycholog:innen und Informatiker:innen. Schwerpunkt ist die Forschung und Entwicklung für Automotive-/Bahnsysteme und das Verkehrsmanagement (vgl. DLR, o.D.b). Ziel ist es einen Beitrag zur Erhöhung der Sicherheit, Effizienz, Nachhaltigkeit, Wirtschaftlichkeit und Qualität des Verkehrs auf Straße und Schiene zu leisten. Bei der Gestaltung der Mobilität von Menschen und dem Transport von Gütern, soll die Forschung das Gesamtverkehrssystem mit all seinen Wechselwirkungen im Blick behalten. Die Mitarbeitenden des Fachbereichs, entwickeln und evaluieren nutzergerechte und anwendungsorientierte Lösungen und Systeme, um Verkehrssituationen zu erfassen, zu bewerten und zu beeinflussen (vgl. ebd.).

Zur Unterstützung der wissenschaftlichen Arbeit werden Großforschungsanlagen vom Versuchsfahrzeug bis hin zum komplexen Simulationslabor entwickelt und betrieben.

Im dem Bereich VuV innerhalb der Gruppe MZS, beschäftigen sich die Mitarbeitenden vor allem mit der Auswertung, Erforschung, Erprobung und Weiterentwicklung verschiedener Simulationstechniken. Eines der zur Verfügung stehenden Simulationslabore, am Standort Braunschweig, ist das *MoSAIC-VRU-Lab.*

### **1.3 MoSAIC**

*MoSAIC-VRU-Lab*: *Modular and Scalable Application-Platform for Testing and Evaluating of ITS Component (*MoSAIC*) - Vulnerable Road User (VRU).*

Im MoSAIC stehen zwei statische Fahrsimulatoren, zwei Fußgängersimulatoren und ein Fahrradsimulator zur Verfügung. Die Laborräume bieten eine modulare, skalierbare Infrastruktur mit Multi-User Simulation zum Designen, Entwickeln und Evaluieren von Fahrassistenzsystemen (Abb.: 1).

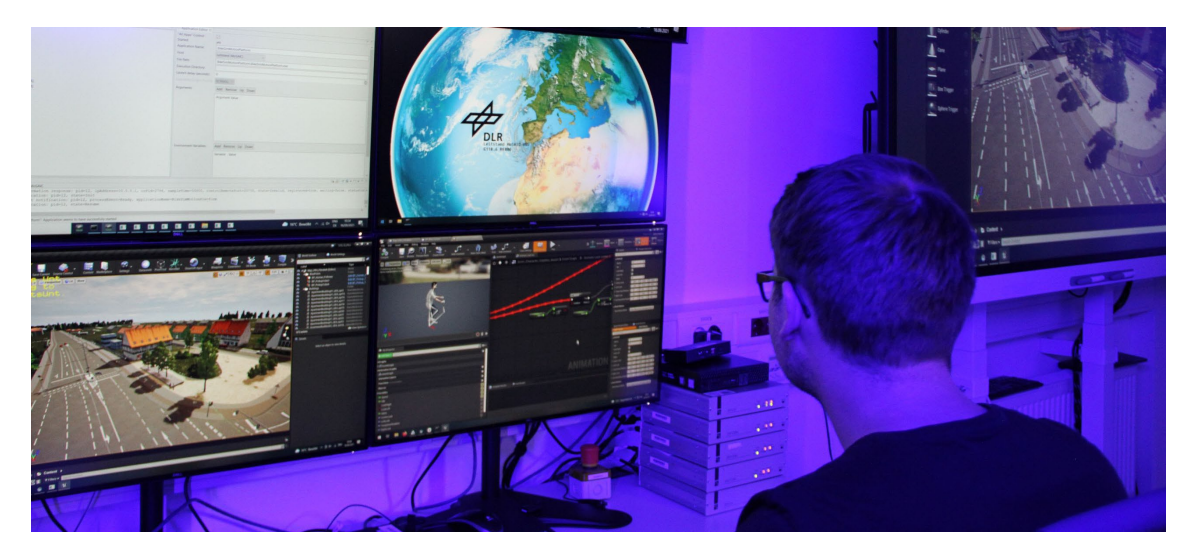

Abbildung 1: Bedienung des MoSAIC-Labors am Steuerungsleitstand (DLR, o.D.c)

Mithilfe von verschiedenen Simulatoren findet hier die Erforschung des individuellen Verhaltens, sowie die Interaktion und Kooperation unterschiedlicher Verkehrsteilnehmenden untereinander statt. Im MoSAIC werden innovative Mobilitätslösungen unter sicheren Bedingungen getestet und evaluiert, bevor sie in realen Testumgebungen zum Einsatz kommen. Insbesondere Radfahrer:innen und Fußgänger:innen, welche im Straßenverkehr am meisten gefährdet sind, können durch den Aufbau des Labors, bei der Betrachtung berücksichtigt werden. Die gleichbleibende Umgebung ermöglicht eine effiziente und reproduzierbare Durchführung von Studien (vgl. DLR, o.D.c).

#### **1.3.1 Fahrsimulatoren**

Die zwei Fahrsimulatoren, auch Sitzkisten (Abb.: 2) genannt, sind in Eigenentwicklung des Instituts entstanden. Sie können miteinander gekoppelt und je nach Anwendungsfall mit 3 Monitoren (160° Sichtfeld) oder Virtual Reality HMDs (360° Sichtfeld) genutzt werden. Sie sind ausgestattet mit einem aktiven Lenkrad und Pedalerie, sowie zusätzlichen Eingabegeräten zur Interaktion mit dem Fahrzeug (Knöpfe, Hebel etc.).

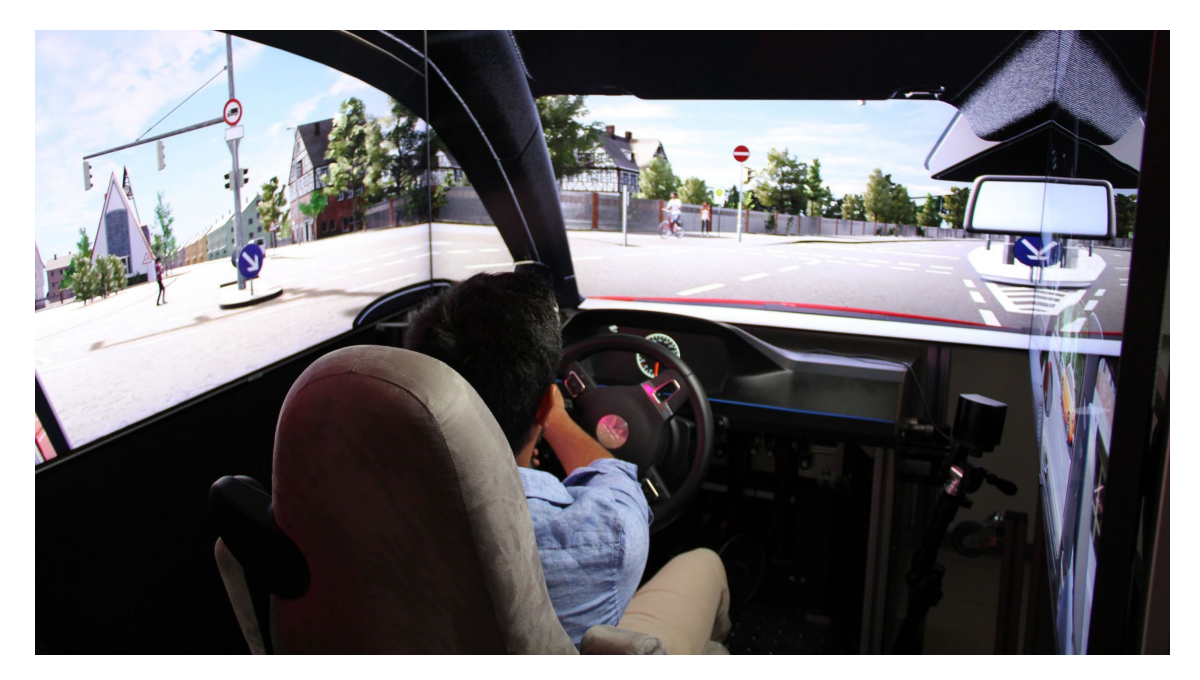

Abbildung 2: Simulator-Fahrt am Braunschweiger Tostmannplatz (DLR, o.D.c)

### <span id="page-5-1"></span>**1.3.2 Fußgängersimulatoren**

Fußgängersimulatoren werden zur grenzenlosen Fortbewegung im virtuellen Raum mit VR-Brille benötigt. Durch eine natürliche und körperliche Interaktion mit der virtuellen Umgebung soll eine realistische Gehbewegung simuliert werden. Die Immersion wird zusätzlich verbessert und die Simulator-Sickness<sup>[1](#page-5-0)</sup> reduziert. Hierfür stehen im MoSAIC zurzeit zwei verschiedene Methoden zur Verfügung.

Das *Omnifinitydeck*, kurz *Omnideck* (Abb.: 3) ist ein High-End Fußgängersimulator und eine Spezialanfertigung eines Entwicklers aus Schweden. Die im Durchmesser 4,7 Meter große Plattform, bestehet aus 16 keilförmigen Rollensegmenten, um eine omnidirektionale und annährend natürliche Laufbewegung zu ermöglichen. Das umfassende Trackingsystem übermittelt die genaue Position der laufenden Person an die Rollenmotoren, so wird sie aktiv zurück in die Mitte geführt und in der VR eine endlose Bewegung

<span id="page-5-0"></span><sup>1</sup> Siehe (Balk, et al., 2013): Simulator-Sickness führt ähnlich der Reisekrankheit zu Übelkeitsgefühlen, Schwindel und Schweißausbrüchen.

simuliert. Spontane Richtungswechsel, rückwärtsgehen und schnelles laufen sind ebenfalls möglich.

Die *Cybershoes* (Abb.: 4) sind eine ressourceneffizientere Variante eines Fußgängersimulators. Die schuhähnlichen Eingabegeräte, werden mit Schnallen an normalen Straßenschuhen befestigt. Zur Benutzung wird eine erhöht sitzende Position auf einem Drehstuhl eingenommen, dies ermöglicht eine omnidirektionale Fortbewegung. Durch die, an der Unterseite der Schuhe angebrachten Walzen, wird durch die Gehbewegung der Beine eine Vorwärtsbewegung in der virtuellen Umgebung umgesetzt. Die Gehrichtung kann sich je nach Einstellung an dem VR-Headset oder den Schuhen orientieren. Die *Cybershoes* werden durch einen Bluetooth-Empfänger mit dem PC verbunden. Durch die Möglichkeit unterschiedliche Frequenzen einzustellen, können bis zu fünf verschiedene *Cybershoes* in einem Raum verwendet werden (vgl. Cybershoes, 2022).

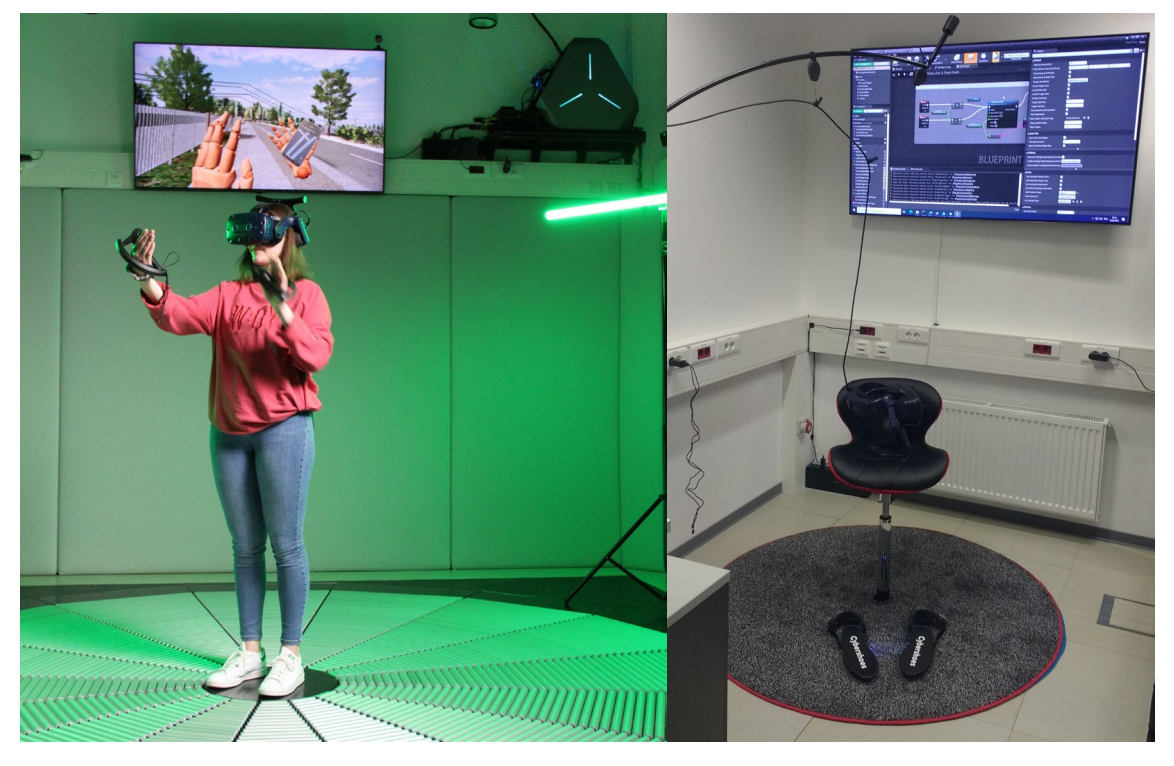

Abbildung 3: VR-Simulation mit Interkation auf dem Omnideck (DLR, o.D.c) Abbildung 4: Cybershoes-Setup (Eigene Darstellung, 2023)

### **1.3.3 Fahrradsimulator**

Der Fahrradsimulator(Abb.: 5) ist auf einer beweglichen Plattform montiert. Horizontale und vertikale Bewegungen werden anhand der virtuellen Streckendaten übergeben. Für ein realistischeres Fahrgefühl, ist ein Widerstandskrafttrainer eingebaut. Durch das Zusammenspiel von Aktorik, Sensorik und Dynamikmodellen wird außerdem ein realistisches Lenk-, Brems- und Beschleunigungsverhalten erzeugt. Zur Reduzierung von

Simulator-Sickness und Vermittlung eines Geschwindigkeitsgefühls, kommt ein Fahrtwindsimulator zum Einsatz.

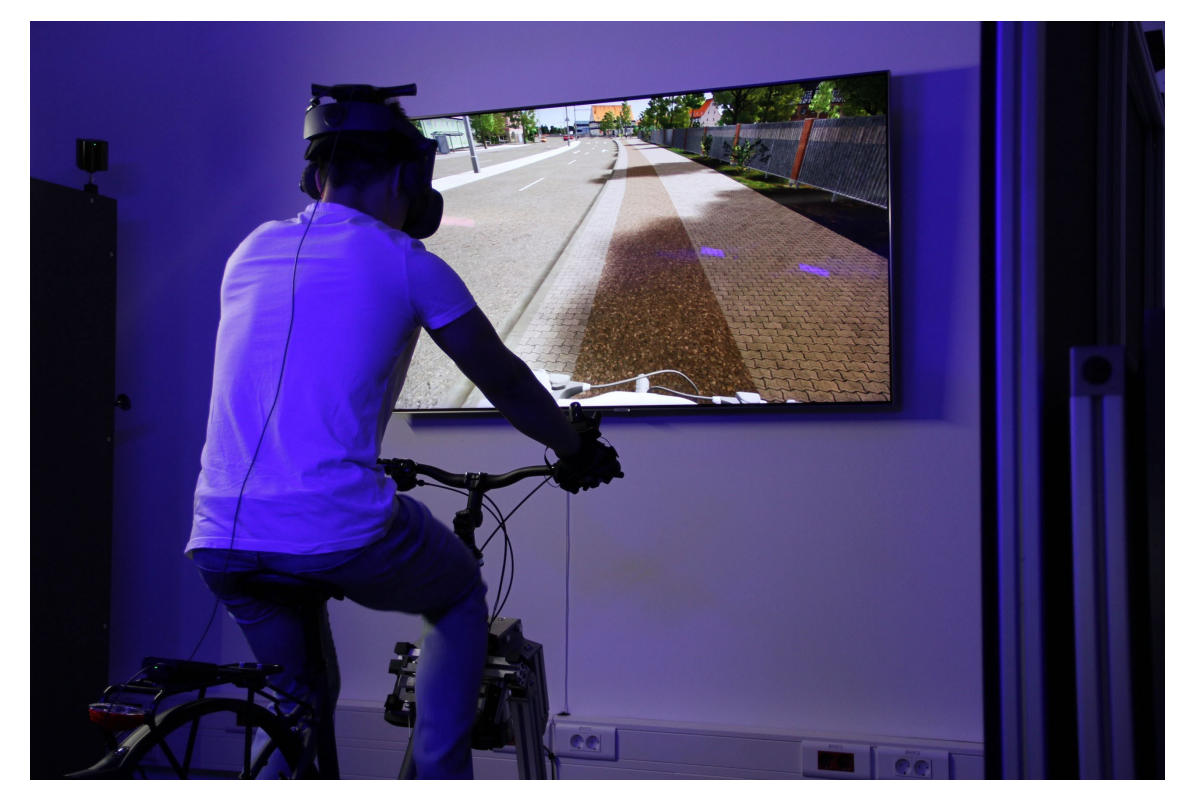

Abbildung 5: VR-Fahrradfahrt in einem städtischen Verkehrsszenario (DLR, o.D.c)

### **1.3.4 Sonstige Ausstattung**

Zwei Versuchsleitstände mit Arbeitsplätzen stehen zur Koordinierung und Steuerung der Versuchsaufbauten zur Verfügung (Abb.: 6-8). 16 Applikations-/Visualisierungsrechner, 6 VR- und 2 High-End Entwicklungsrechner stehen in Labor und Entwicklungsraum bereit. Verschiedene Head-Mounted-Displays (*HTC Vive Pro Eye Wireless* und *Pimax 8K X*) sind vorhanden. Für alle Simulatoren und zur Entwicklung werden VR-Handschuhe (*Manus* VR), sowie verschiedene VR-Handcontroller (*HTC Vive* und *Valve Index*) zur Darstellung der Hände verwendet.

Mithilfe der Softwarearchitektur *Dominion* und der *Unreal Engine (UE) 4* und *5* werden die Simulationen umgesetzt und Daten erfasst. Weitere Tools wie *Blender* oder *3ds Max* und Entwicklungsumgebungen wie *Visual Studio* kommen zum Einsatz. Über das Intranet oder *GitLab* werden Projektdaten geteilt. Im internen Wiki sind alle Projekte ausführlich dokumentiert.

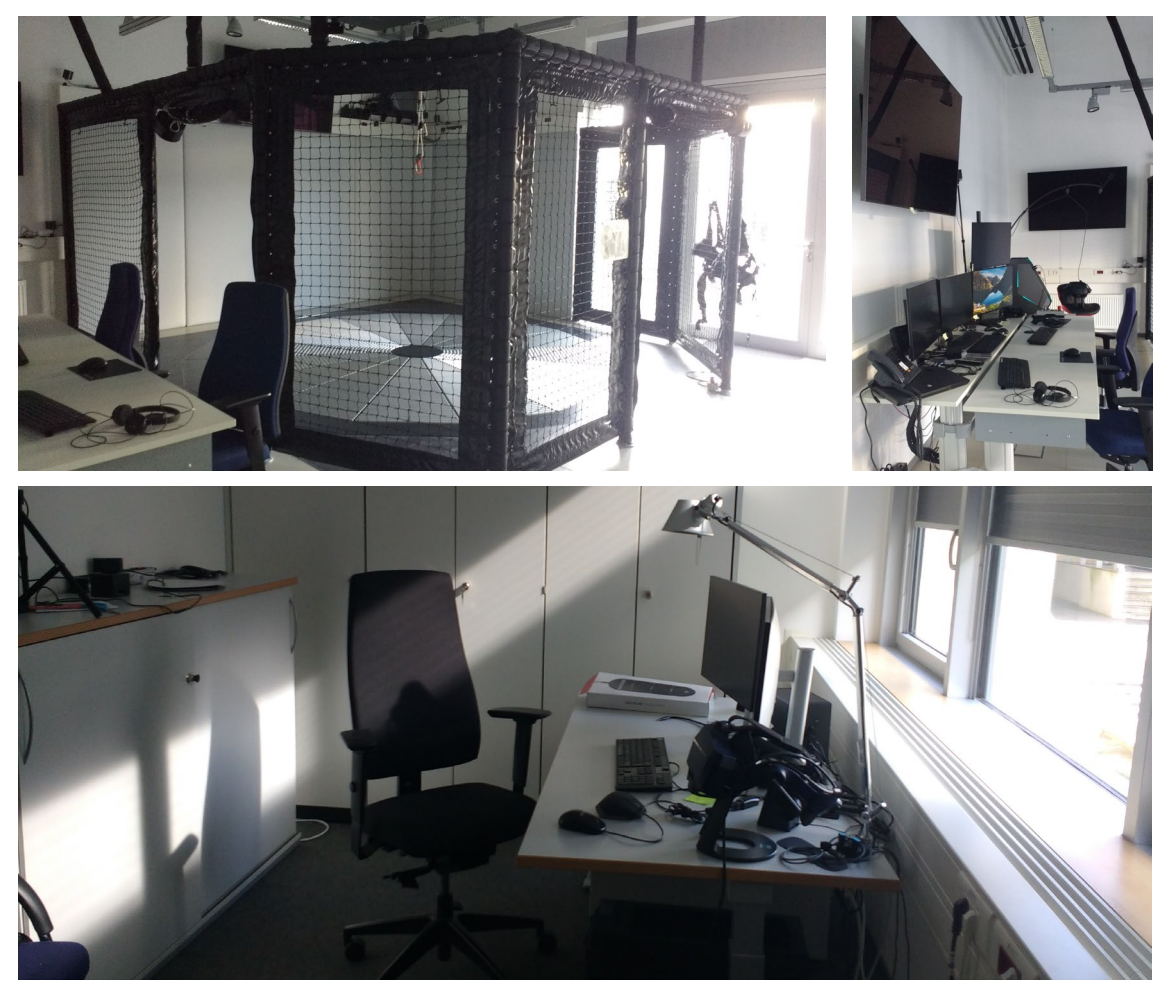

Abbildung 6: Entwicklungsraum (Eigene Darstellung, 2023) Abbildung 7: Laborraum mit Omnideck (Eigene Darstellung, 2023) Abbildung 8: Leitstand (Eigene Darstellung, 2023)

# **2 Praktikum beim DLR**

Zu Beginn eines Praktikums beim DLR muss ein Laufzettel mit verschiedenen organisatorischen Aufgaben für die ersten Tage erledigt werden. Dazu zählt die Einführung in das Zeiterfassungssystem, die Übergabe von Arbeitsmitteln und drei verschiede Sicherheitsunterweisungen.

Die Unterweisung der IT bezieht sich auf den Umgang mit Hard- und Software, Passwortmanagement, Nutzung der Zugänge und verweist auf Ansprechpartner bei Problemen. Nach dem Termin wird der Login-Account freigeschaltet, dieser gewährt den Zugriff auf das DLR interne Netzwerk.

Die Einweisung für das MoSAIC-Labor befasst sich mit dem sicheren Umgang der Anlagen und Räume. Vor Ort wird erläutert welche Vorkehrungen zu treffen sind und wie im Notfall zu reagieren ist. Außerdem geht es um das Verhalten in den Laboren im Allgemeinen und gegenüber den Versuchspersonen bei der Durchführung von Studien. Im Anschluss an die Unterweisung wird der Zutritt zu den Laboren mithilfe einer Karte ermöglicht, welche ebenfalls zum Ein- bzw. Ausstempeln und Bezahlen in der Kantine dient.

Der letzte Termin in der Controlling-Abteilung behandelt das Notfallkonzept der Gebäude und des Geländes. Dazu zählt das Aufzeigen von Ausgängen und Sammelplätzen, sowie eine Beschreibung zum allgemeinen Vorgehen in Notsituationen.

## **2.1 Projekte**

Das ausgeschriebene Aufgabengebiet des Praktikums zum Thema: "VR-Simulation mit der Unreal Engine", umfasst die Unterstützung der Gruppe MZS bei der Weiterentwicklung von Auto-, Fahrrad- und Fußgängersimulatoren.

Zur Umsetzung von Aufgaben stehen ein persönlicher Laptop mit Zubehör und buchbare Desksharing-Büros am Standort zur Verfügung. In den Laboren und im Entwicklungsraum sind leistungsstarke Rechner vorhanden, diese ermöglichen den Zugang zu verschiedenen Softwareprogrammen und Plattformen.

Die im Rahmen des Praktikums zugeteilten Aufgaben sind den Bereichen Modellierung bzw. Bearbeitung vorhandener 3D-Modelle, Entwicklung und Migration von UE-Plugins, sowie Unterstützung bei der Durchführung von Studien zuzuordnen. Die bearbeiteten Projekte werden im Folgenden in chronologischer Reihenfolge erläutert.

### **2.1.1 Automotive Display**

Die erste Aufgabe besteht aus dem Entwurf eines Displays für die Sitzkisten und die anschließende Umsetzung mit der UE (siehe [Dokumentation: Automotive Display\)](#page-26-0). Verschiedene Parameter sollen für die Nutzer:innen in Versuchsszenarien visualisiert werden. Nach einer Recherche zu gängigen Displayvarianten, Umsetzungsmöglichkeiten und Templates für die UE wird ein bestehendes Asset Pack namens *HMIDesignChallange* (vgl. Epic Games, 2022) als Grundlage für das Datenhandling und die Darstellung des Displays verwendet.

In dem Projekt sind bereits einfache Entwürfe zum Emulieren der Fahrdaten und Display-Varianten vorhanden. Diese können für die Animation der Messgeräte und anderer Visualisierungen verwendet werden. Die Szene besteht aus verschiedenen Displaysettings (*RT-Group*) und einem jeweils dazugehörigen *Screenplacer*, einer frei beweglichen Plane, die nach Belieben in der Szene platziert werden kann. Außerdem sind verschiedene Materialien und Texturen enthalten.

Nach der Einarbeitung in den Aufbau des Templates und der Migration von der UE 4.27 in die UE 5.1., folgt eine Entwurfsphase (Abb.: 9-10). Eine zentrierte Geschwindigkeitsanzeige mit modularem Aufbau für weitere Anzeigen wird als Ziel festgelegt.

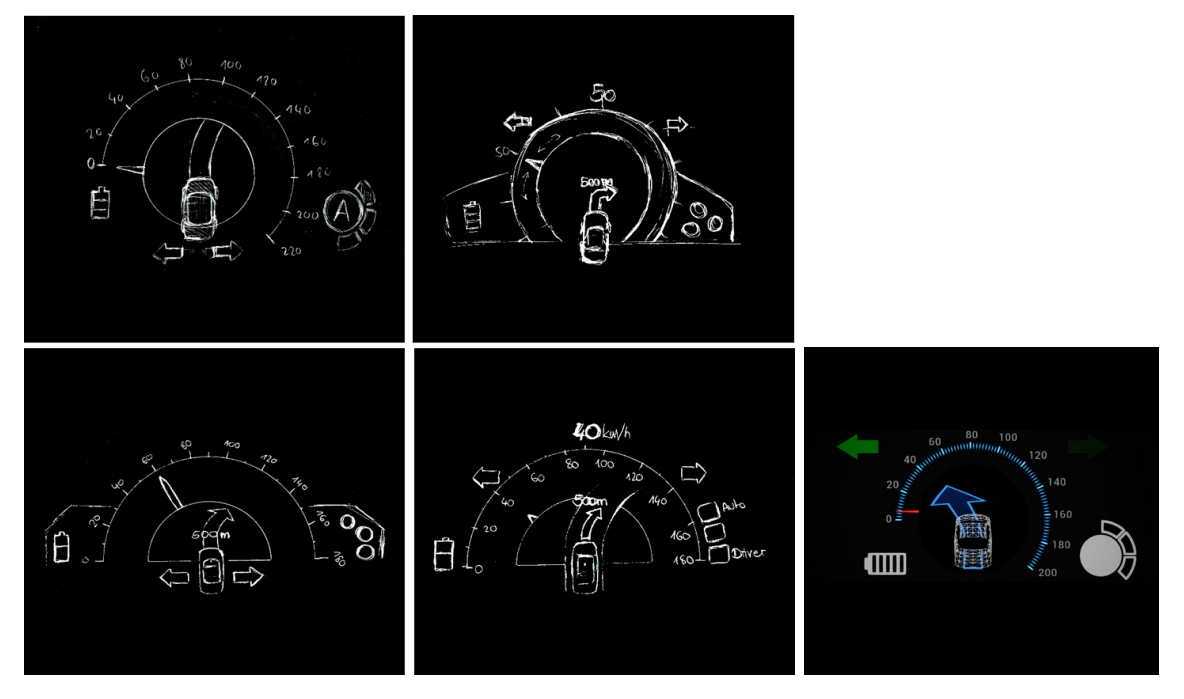

Abbildung 9: Vier verschieden Entwurfszeichnungen (Eigene Darstellung, 2023) Abbildung 10: Erste Umsetzung in der UA 4.7 (Eigene Darstellung, 2023)

Durch das Anlegen verschiedener Widgets können diese je nach Bedarf in der Szene platziert und um Funktionen erweitert werden. Vereinbart sind, neben der Geschwindigkeitsanzeige, die folgenden Elemente: Blinker, Batteriestatus, Fahrmodus, Automatisierungslevel. Die benötigten Icons sind in den Programmen *Inkscape* und *Gimp* erstellt.

Zum Schluss wird in das fertige Projekt (Abb.: 11) eine Datenpipeline integriert, um die von der Sitzkiste stammenden Signale an das Display zu übermitteln.

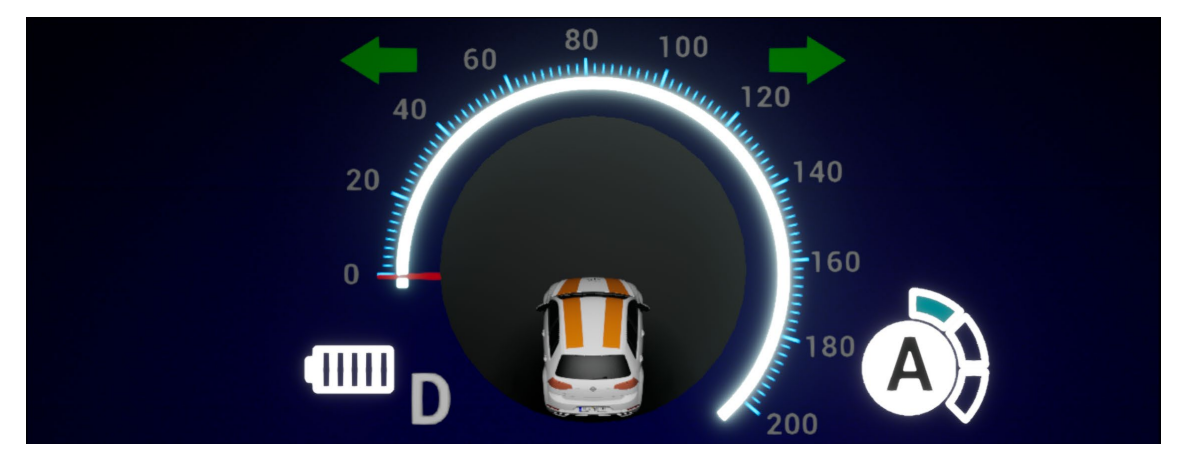

Abbildung 11: Ergebnis in der Unreal Engine 5.1 (Eigene Darstellung, 2023)

### **2.1.2 Quantum Metagloves**

*Metagloves* (Abb.: 12) sind Handschuhe der Firma *Manus* für Motion Capture Anwendungen. Mithilfe der integrierten Tracking-Sensoren wird das Erfassen und Aufzeichnen von Bewegungen erleichtert. Sie können zur Wiedergabe der Handbewegung als 3D-Modell, sowie zur Analyse und Steuerung von Anwendungen genutzt werden.

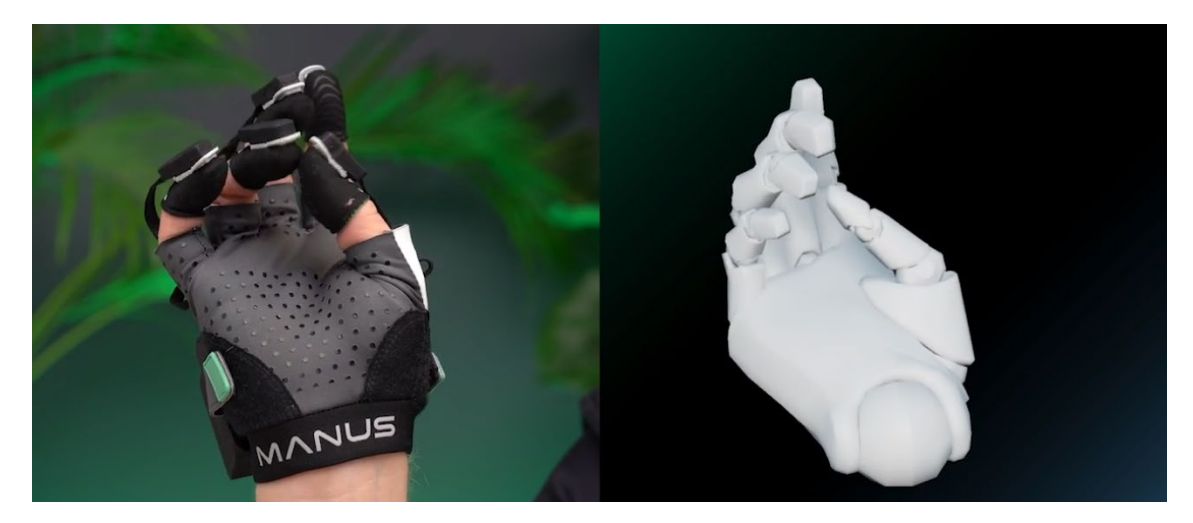

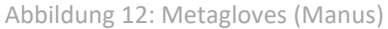

Die übertragenen Daten können auf ein forschungsbasiertes biomechanisches Handmodell angewendet werden, um ein digitales Handskelett genau nachzubilden. Das neueste Modell (*Quantum Metagloves*), bietet durch die Verwendung von millimetergenauen Fingerspitzen-Tracking-Sensoren eine präzise Erfassung der Hände (vgl. Manus, 2022).

Die Aufgabe besteht darin die neueingetroffenen *Metagloves* einzurichten und zu testen. Dazu muss die nötige Software runtergeladen und installiert werden. Anschließend werden die Handschuhe angelegt und nach Anleitung kalibriert. Die Handschuhe funktionieren ohne Probleme, wegen einer vom Hersteller falsch mitgelieferten auflade Station müssen weitere Tests zunächst verschoben werden.

### **2.1.3 Cybershoes**

*Cybershoes* (Abb.: 13-14) ist eine VR-Hardware zur grenzenlosen Fortbewegung im virtuellen Raum. Durch eine natürliche und körperliche Interaktion mit der virtuellen Umgebung soll die Immersion verbessert, eine Gehbewegung simuliert und Simulator-Sickness reduziert werden (siehe Abschn.: [Fußgängersimulatoren\)](#page-5-1).

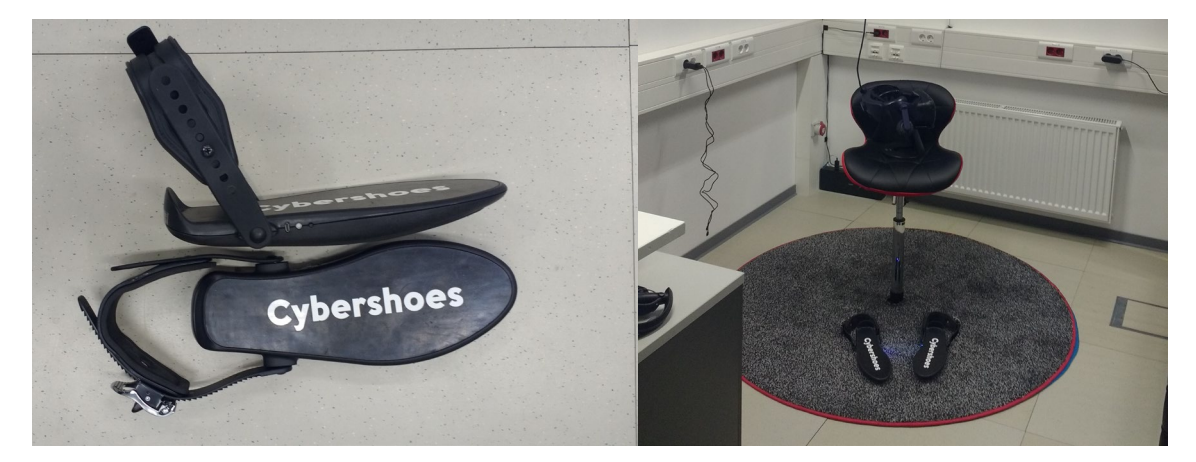

Abbildung 13: Cybershoes-Setup (Eigene Darstellung, 2023) Abbildung 14: Cybershoes (Eigene Darstellung, 2023)

Im Zusammenhang mit den *Cybershoes* besteht die erste Aufgabe darin eine Demo, als Beispiel für eine mobile Variante eines Fußgängersimulators, vorzubereiten. Die nötigen Treiber müssen installiert und die Controllereinstellungen mithilfe von SteamVR festgelegt werden. Zur Einbindung in die UE 4.7 gibt es bereits ein Beispiel, aus einem anderen Projekt des Instituts und ein Plugin (*OmniActor*), welches von der Gruppe MZS stammt. Der *OmniActor* besteht aus Handsimulation, Schatten, verschiedenen Controllerfunktionen und der Implementierung einer Schnittstelle für das *Omnideck*. Dementsprechend müssen die *Blueprints* des *OmniActors* so angepasst werden, dass das *Omnideck* durch die *Cybershoes* ersetzt wird (Abb.: 15).

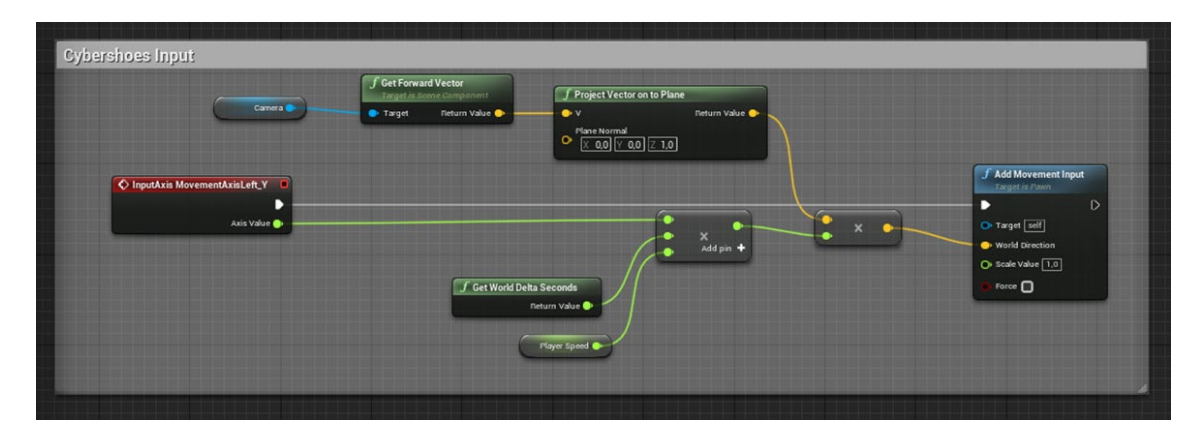

Abbildung 15: Einbindung der Cybershoes im *BP\_CyberActor* (Eigene Darstellung, 2023)

Damit die benutzende Person das Gefühl hat sich stehend fortzubewegen, obwohl sie sich in einer sitzenden Position befindet, muss ein Versatz auf die Sitzhöhe addiert werden. Hierfür wird die Höhe der Person im Stehen und im Sitzen erfasst, die resultierende Differenz der beiden Werte wird als Versatz verwendet (siehe [Dokumentation: Cyber](#page-36-0)[shoes\)](#page-36-0).

Um Gegenstände trotz sitzender Position vom Boden aufzuheben, muss neben Stehund Sitzposition, die Bodenhöhe erfasst werden. Diese wird durch die Position des *VROrigin* ermittelt. Bei Tasteneingabe wird die zuvor ermittelte Stehhöhe durch zwei geteilt, so entsteht näherungsweise der Eindruck einer Bückbewegung. Im Anschluss werden die erstellten *Blueprints* in eine vorhandene Map eingefügt, welche den Tostmannplatz in Braunschweig darstellt. Dazu muss zunächst eine Überführung in die UE 5.0 erfolgen.

Des Weiteren umfasst das Projekt, die Migration in die UE 5.1 und das Vereinen der Funktion des *CyberActor* und des *OmniActors* zu einem *PedestrianActor*. Die Überführung und die damit verbundene Umstellung auf die neuen *Enhanced Inputs* funktioniert ohne Probleme. Bei der Zusammenführung der *Actor* treten Konflikte auf, welche bisher nicht gelöst werden können. Damit die Handanimation des *OmniActors* in der UE 5.1 auch in Zukunft verwendet werden kann, ist eine Umstellung auf *OpenXR* erforderlich. *OpenXR* soll das Einbinden verschiedenster VR- und AR-Hardware erleichtern und den Umweg über das *SteamVR*-Plugin ersparen. Allerdings fehlt bislang die Anbindung für die *Cybershoes* und beide Systeme laufe nicht parallel. Somit kann die Kombination von vollständig animierten Händen und Fortbewegung mit *Cybershoes* bisher nicht implementiert werden.

### **2.1.4 VALHaLa**

Bei der Studie VALHaLa (VALidation of Hardware for looking around) werden verschiedene Displayvarianten in Fahrsimulatoren miteinander verglichen. Die erste Versuchsreihe wurde mit einem 3-Monitor-Setup durchgeführt. Für den zweiten Durchlauf kommt ein VR-Headset zum Einsatz (Abb.: 16).

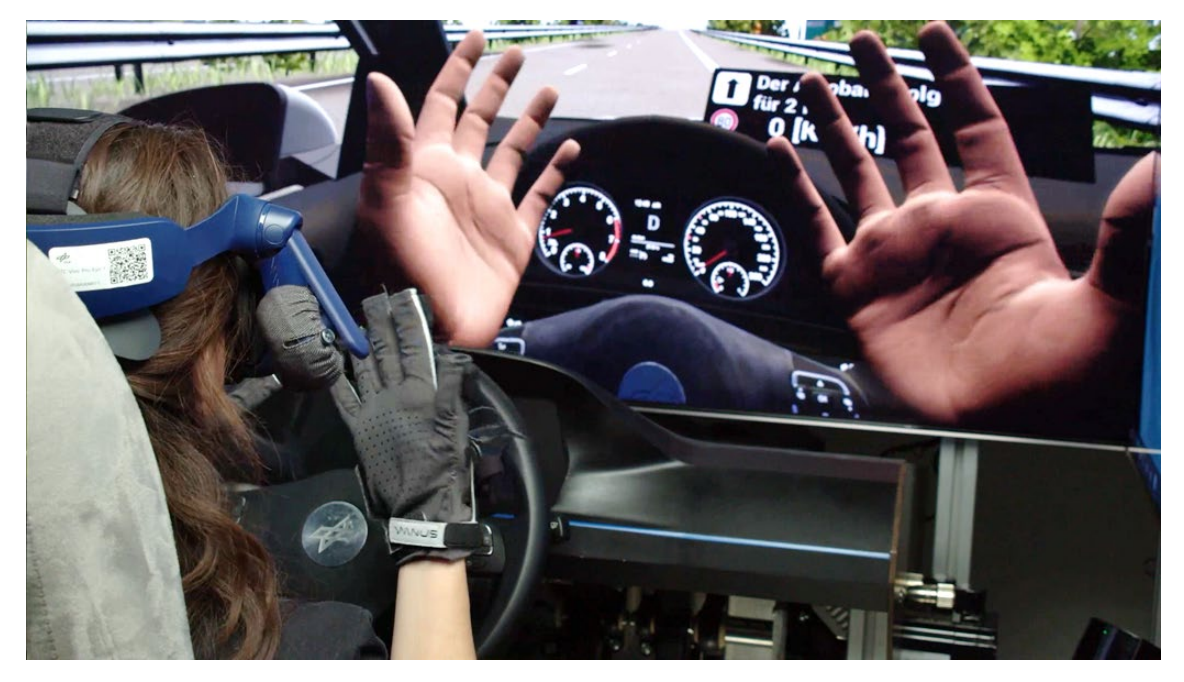

Abbildung 16: Sitzkiste (DLR, 2023)

Die insgesamt ca. 70 Versuchspersonen (VPs) fahren mit einer der Displayvarianten, in der Sitzkiste. Diese ist ausgestattet mit verstellbarem Autositz, Lenkrad und Pedalen. Auf der vorgegebenen Strecke werden die Personen in verschiedenen Streckenabschnitten (Autobahn, Stadt und Waldweg) mit typischen Verkehrssituationen konfrontiert. Auf Ampeln, Kreuzungen und den Verkehr muss entsprechend reagiert werden. Um sich an das Fahrverhalten zu gewöhnen, absolvieren die teilnehmenden Personen fünf kurze Trainingsszenarien vor der Hauptfahrt. Untersucht werden die Auswirkungen von Einflüssen wie Simulator-Sickness und Präsenz auf Studienergebnisse, die mithilfe von Simulatoren erhoben werden.

Übliche gemessene Variablen aus dem Verkehrsbereich sind zum Beispiel:

- Gefahrene Geschwindigkeit
- Distanz zur Haltelinie
- Abweichungen zur Spurmitte oder Ideallinie
- Kopfbewegungen zur Orientierung

Insbesondere sollen im Rahmen des Projekts die folgenden Fragestellungen untersucht werden.

1. Welchen Einfluss hat die Art der visuellen Darstellung einer Fahrsimulation auf subjektive Maße wie Simulator-Sickness und Präsenz?

2. Welchen Einfluss hat die Art der visuellen Darstellung einer Fahrsimulation auf objektive Maße wie das Fahrverhalten?

### **Studiendurchführung**

Aufgabe war die Versuchsleitung für VALHaLa (VR-Headset Variante). Mit jeweils einer weiteren Person mussten insgesamt 30 VPs durch die Studie geführt werden. Die Durchführung wird in den nächsten Abschnitten näher beschrieben.

### **Vorbereitung:**

Die erste Aufgabe bei der Vorbereitung des Labors ist die Durchführung von Hygienemaßnahmen: Reinigung und Desinfektion der Sitzkiste bzw. aller Gegenstände, mit denen eine VP in Berührung kommt.

Als nächstes folgt die Vorbereitung der Hard- und Software. Die benötigten Rechner müssen hochgefahren und die zum Einsatz kommende Software gestartet werden. Im nächsten Schritt werden Sitzkiste, Headset, Controller, Handtracker, Monitore, Sensoren und Kamera eingeschaltet und getestet. Speziell die Sitzkiste muss auf die Funktionalität der einzelnen Komponenten (Pedale, Lenkrad, Rückwärtsgang und Blinker) überprüft werden. Auftretende Fehler müssen so lange behoben werden, bis die Anlage den Vorgaben entsprechend lauffähig ist.

Außerdem gehört zu der Vorbereitung das Anlegen eines Ordners auf dem PC, benannt nach dem persönlichen Identifikationscode der folgenden VP und einer Kartei für die schriftlichen Unterlagen im Aktenordner.

Die VP wird von einem der Versuchsleiter bei der Wache abgeholt und die ausgefüllten Unterlagen auf Vollständigkeit geprüft.

### **Versuchsablauf:**

Der Versuchsablauf beginnt mit dem Ausfüllen des Demografie-Fragebogens. Hier werden einige für den Versuch relevante Informationen gesammelt. Die VP wird befragt zu ihrem Alter, Fahrlizenz und -gewohnheiten.

Als nächstes erfolgt eine kurze Erläuterung zum Versuchsablauf, eine Einweisung in die Benutzung der Sitzkiste und eine Instruktion zum Fahrverhalten. Dann werden

Handtracker und VR-Headset angelegt. Um für das Headset die richtigen Werte des Augenabstands einzustellen, muss dieser zuvor gemessen und zusätzlich für die Datenerhebung notiert werden.

Wenn die VP alle nötigen Einweisungen erhalten hat, werden nacheinander fünf verschiedene Trainingsszenarien durchgeführt. Die Person soll sich an Fahrgefühl und Reaktionszeiten gewöhnen. Nach einer ausreichenden Eingewöhnungszeit wird die Kamera eingeschaltet und das Versuchsszenario gestartet. Während der Fahrt wird durch Tasteneingabe ein Marker gesetzt, wenn die VP bestimmte Bewegungen macht. Eine Kippbewegung des Kopfes oder ein Strecken des Halses können der Person mit VR-Headset eine vorteilhafte Sicht verschaffen, jedoch nicht in der Monitor-Variante. Darum sind diese Situationen im Zusammenhang mit dem Streckenverlauf interessante Vergleichswerte und sollen erfasst werden.

Danach füllt die VP drei weitere Fragebögen aus. Im Ersten wird eine Einschätzung der Person zum Realismus- und Präsenzgefühl in der Simulation festgehalten. Diese Ergebnisse sind vor allem auch für die Weiterentwicklung und Verbesserung der Simulation wichtig. Die nächsten Fragen beziehen sich auf Simulator-Sickness. Auf einer Karte der gefahrenen Strecke markiert die VP die Stellen, an denen sie sich unwohl gefühlt hat. In drei verschiedenen Farben codiert, soll zusätzlich die Ausprägung von Symptomen eingezeichnet werden. Der letzte Fragebogen bezieht sich auf die Versuchsdurchführung und die Verständlichkeit der Aufgaben, zur Verbesserung der Abläufe. Zum Schluss wird noch das vertikale und horizontale Sichtfeld vermessen. Die VP muss dafür per Controllereingabe ihre Sichtfeldbegrenzungen markieren.

#### **Nachbereitung:**

Wenn die Durchführung beendet ist, wird die Teilnahmebestätigung unterschrieben und offene Fragen geklärt. Nach Verabschiedung der VP wird alles für den nächsten Versuch vorbereitet. Wenn keine weitere VP erwartet wird, muss die Anlage heruntergefahren werden. Alle Daten müssen gesichert, Programme beendet, Rechner und weitere Hardware des Labors Stromlos geschaltet werden.

### **Videodreh**

Um den Inhalt der Versuchsreihe VALHaLa anschaulich und verständlich aufzubereiten, wird zurzeit in der Gruppe MZS ein Erklärvideo produziert. Die Aufgabe besteht darin, die Dreharbeiten im MoSAIC-Labor am Standort Braunschweig zu unterstützten. Auf Basis des erstellten Storyboards wird jede Szene vorbereitet und nacheinander aufgezeichnet. Alle benötigten Utensilien werden platziert und die Einstellungen der Kamera, sowie die Beleuchtung für jedes Set angepasst (Abb.: 17). Die Tätigkeit umfasst alle Bereiche, von Set-Design über Beleuchtung bis zur konkreten Aufnahme der Szenen und ermöglicht einen Einblick in den Umgang mit professionellem Equipment.

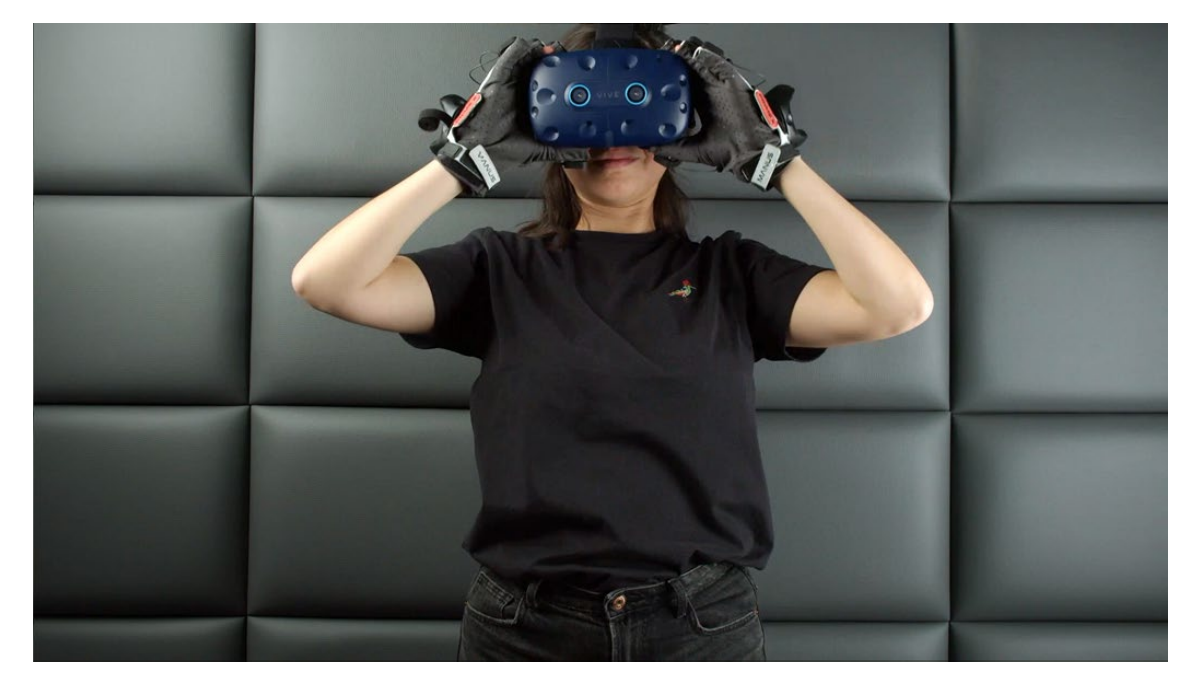

Abbildung 17: Szene im Erklärvideo (DLR, 2023)

### **2.1.5 Fahrzeugmodelle für CARLA**

*CARLA* (*Car Learning to Act*) ist ein mittels *C++* implementiertes Open-Source-Framework für die Erprobung autonomer Fahrzeuge. "The simulation platform supports flexible specification of sensor suites, environmental conditions, full control of all static and dynamic actors, maps generation and much more" (CARLA Team, 2023). Die Verwendung von *Python* als Schnittstelle ermöglicht eine Integration von externen Bibliotheken und Werkzeugen. Verschiedene virtuelle Szenarien mit Fahrzeugen und Fußgänger:innen können erstellt werden. Die Leistung der autonomen Fahralgorithmen können in komplexen Interaktionen mit anderen Verkehrsteilnehmenden unter sicheren Bedingungen bewertet und verbessert werden (vgl. Dosovitskiy, et al., 2017).

Die Aufgabe besteht darin zwei vorhandene Fahrzeugmodelle für den Import in CARLA anzupassen. Hierzu dient das Kapitel *Add a new vehicle -* CARLA *Simulator* aus der Dokumentation von Dosovitskiy, et al., dieses enthält zudem einen Link zum Basisskelett. Verschiede Dateien von Fahrzeugmodellen (*VW-Golf* und -*Passat*) aus der DLR internen Modell-Bibliothek stehen für die Bearbeitung zur Verfügung. Die Umsetzung findet in

*Blender* (Version 3.4) statt. Entsprechend der CARLA-Dokumentation müssen drei verschiedene FBX-Dateien erstellt werden.

Im ersten Schritt werden die vorhandenen Dateien der Fahrzeugmodelle so vorbereitet, dass sie für den Export in die UE und CARLA optimiert sind. Die Anzahl der Faces muss reduziert und Abhängigkeiten der Bauteile untereinander aufgelöst werden. Die Anzahl der Materialien wird minimiert, in Kategorien eingeteilt und den Namenskonventionen entsprechend umbenannt. Außerdem werden UV-Maps angelegt, damit die Modelle wie die Forschungsfahrzeuge (*FASCar*) des DLR aussehen (vgl. DLR, o.D.d; Abb.: 18).

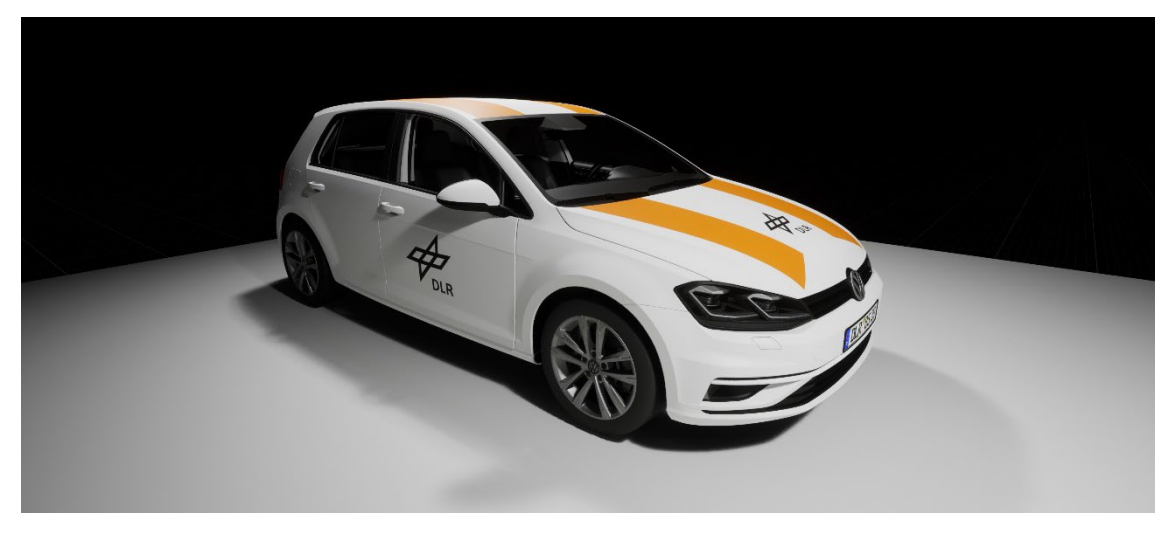

Abbildung 18: Fahrzeugmodell VW-Golf in der Unreal Engine 5.1 (Eigene Darstellung, 2023)

Der nächste Schritt ist die Zusammenführung verschiedener Bauteile. Der Korpus des Fahrzeugs und jeder Reifen wird jeweils zu einem Mesh zusammengefasst und in fünf *Vertex Groups* aufgeteilt. Um sicherzustellen, dass Rotation und Skalierung von Fahrzeugmodell und Skelett zusammenpassen, muss nach diesen Arbeitsschritten das Modell mit den richtigen Einstellungen als FBX exportiert werden.

In einem neu angelegten Blender-Projekt, mit Unit-Einstellung auf 0,01, werden Fahrzeugmodell und Basisskelett vereint. Wenn der Export bzw. Import richtig funktioniert, sind Skelett und Fahrzeugmodell gleich ausgerichtet und skaliert (Abb.: 19).

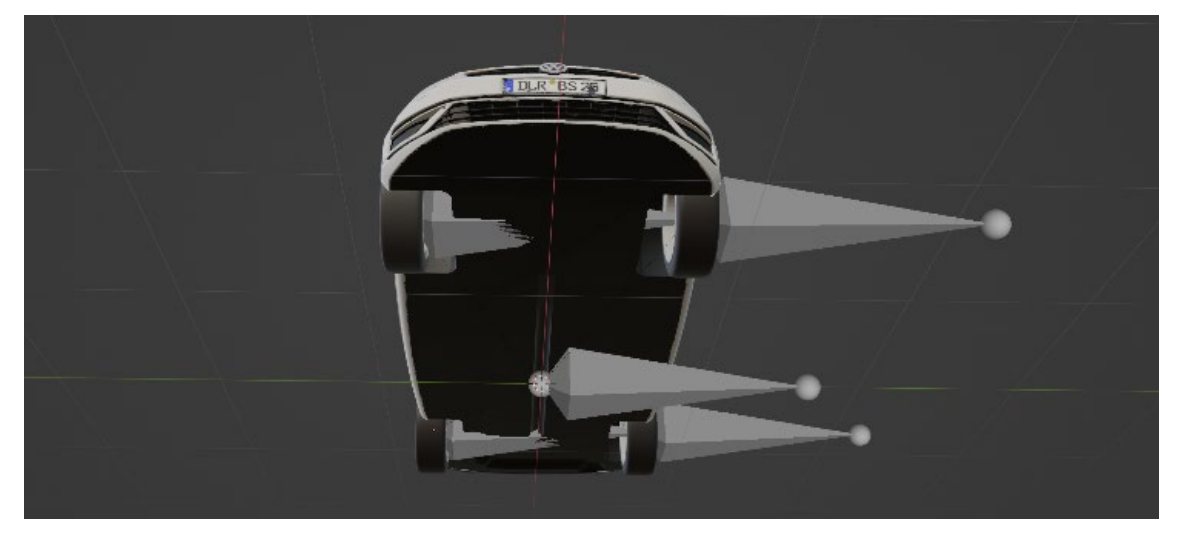

Abbildung 19: Fahrzeug und Basisskelett in Blender 3.4 (Eigene Darstellung, 2023)

Dann werden die Bones an ihrem jeweiligen Reifen, mittig platziert und mit der dazugehörigen *VertexGroup* verknüpft. Die Hauptdatei mit Fahrzeugmodell und Skelett ist nach dieser Vorbereitung fertig für den Export in die UE (Abb.: 20).

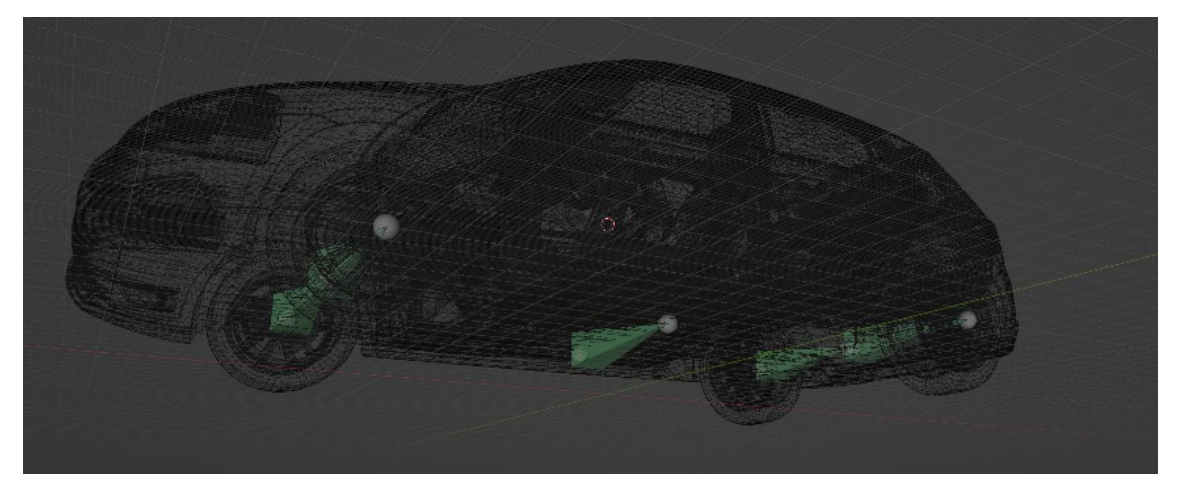

Abbildung 20: Fahrzeugmodell in Wireframe Ansicht in Blender 3.4 (Eigene Darstellung, 2023)

Die zweite Datei soll ein sogenanntes *Physical-Asset-Mesh* enthalten, es ermöglicht die Berechnung der Physik des Fahrzeugs in der UE (Abb.: 21). Erstellt wird im selben Projekt ein Modell mit reduzierter Anzahl von Polygonen. Es bedeckt das gesamte Fahrzeug mit Ausnahme der Räder.

Für die letzte Datei wird ein weiteres Mesh benötigt, welches von den Raycast-Sensoren (*RADAR, LiDAR und Semantic LiDAR*) erfasst wird (Abb.: 22). Das Raycast-Sensornetz legt die Form des Fahrzeugs fest. Dieses Mesh soll etwas definierter sein als das *Physical-Asset-Mesh*, um den Realismus der Sensorsimulation zu erhöhen, aber aus Leistungsgründen nicht so detailliert sein wie das Originalmodell. Alle Modelle müssen nach festgelegten Konventionen benannt und exportiert werden, damit der Import in die UE und *CARLA* reibungslos funktioniert (siehe [Dokumentation: Fahrzeugmodell für Carla\)](#page-42-0).

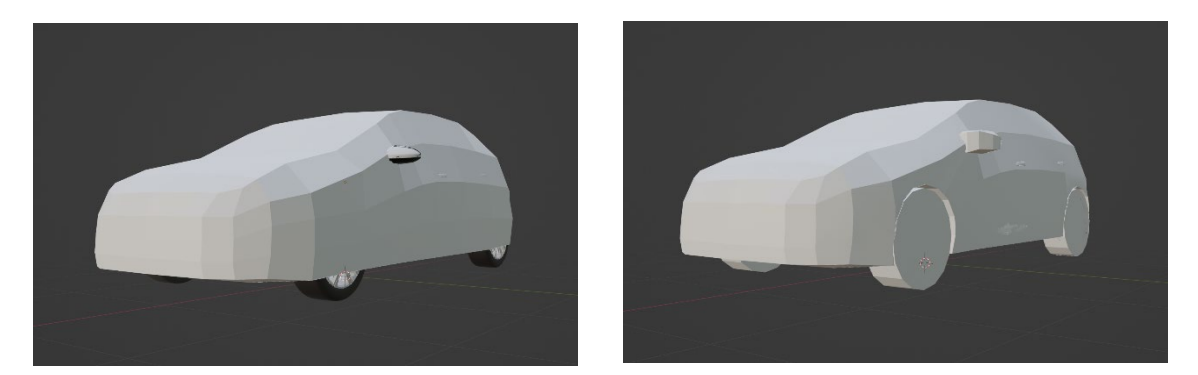

Abbildung 21: Raycast-Sensornetz in Blender 3.4 (Eigene Darstellung, 2023) Abbildung 22: Physical-Asset-Mesh in Blender 3.4 (Eigene Darstellung, 2023)

### **2.1.6 BoBBi an der Forschungskreuzung**

Bei *BoBBi* an der *Forschungskreuzung* (Abb.: 23 und 24), handelt es sich um einen Versuch der Studienreihe *BikeEval*. Mithilfe des zur Datenerfassung konstruierten Forschungsfahrrads (*BoBBi*) werden Vergleichswerte gesammelt.

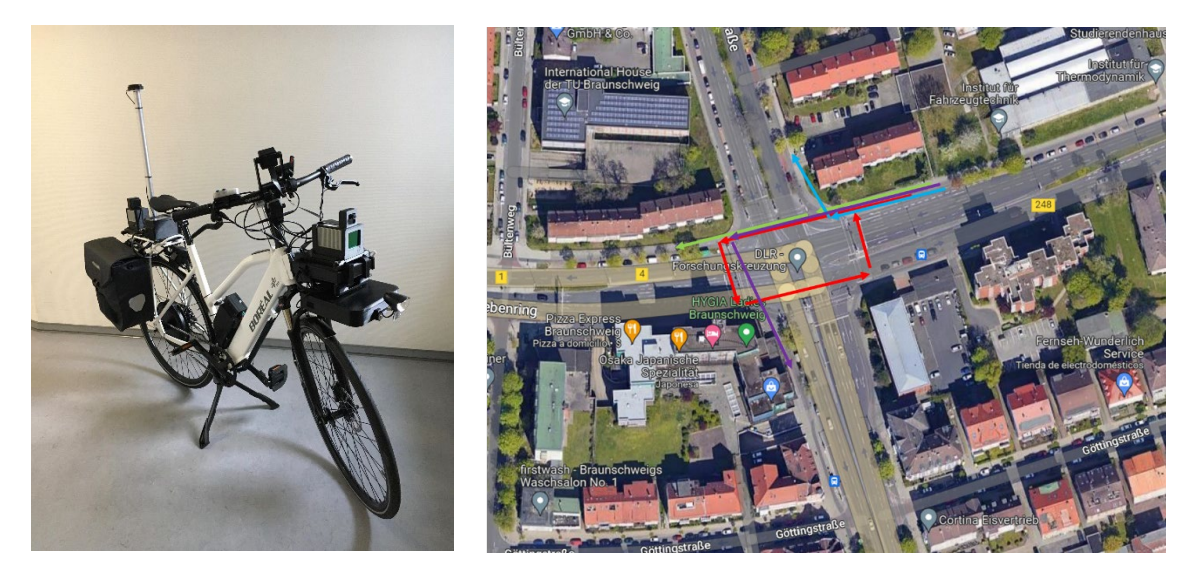

Abbildung 23: Forschungsfahrrad BoBBi (DLR) Abbildung 24: Forschungskreuzung mit eingezeichneten Strecken (DLR)

In anderen Versionen des Versuchs müssen Studienteilnehmende auf dem Fahrradsimulator im MoSAIC-Labor vier Szenarien abfahren. Bei der aktuellen Versuchsdurchführung sollen 30 Personen an einer realen Kreuzung, die gleichen Szenarien, auf dem *BoBBi* abfahren. Die erhobenen Daten werden im Anschluss miteinander verglichen.

Aufgabe ist das Erstellen einer Instruktion für VPs und das Übertragen, verschiedener Fragebögen aus der Dokumentation, auf *SoSci Survey* (vgl. Leiner, 2019). Die Web-Applikation zur Erstellung und Auswertung von Befragungen enthält 30 verschiedene Fragetypen mit verschiedenen Darstellungsvarianten und Einstellungen für individuelle Designs. Der erste Fragebogen bezüglich der Demographie, enthält Fragen zu der VP und ihren Fahrgewohnheiten. Der zweite Fragebogen, erfasst das Fahrgefühl der VP auf dem *BoBBi* und innerhalb der gefahrenen Szenarien.

#### **2.1.7 MetaHumans**

*MetaHuman* ist ein Framework zur Erstellung von digitalen, fotorealistischen, menschlichen Charakteren. Das Erstellen eines neuen Charakters ist sehr einfach gestaltet. Auf der Webseite können über einen Editor (*MetaHuman Creator)* verschiedenste Parameter eingestellt werden, um den *MetaHuman* nach Bedarf zu gestalten. Der "MetaHuman Creator bezieht seine Daten aus Scans in der echten Welt und Ihre Anpassungen unterliegen den Beschränkungen aus Beispielen in seiner Datenbank" (Epic Games, 2023). In einer Bibliothek werden alle gespeicherten Modelle gesammelt. Über die *Quixel Bridge* kann der erstellte Charakter in ein UE-Projekt importiert werden. Das Datenpaket des heruntergeladenen *MetaHuman* enthält alle benötigten Materialien, Texturen, Meshes und ist geriggt für Animationen. Die zusätzlich bereitgestellten Quelldaten, können in einem 3D-Programm weiterbearbeitet und beliebig genutzt werden.

Bei einem dreitägigen Sprint ist es die Aufgabe, ein vorhandenes UE-Projekt mit verschiedenen, bereits erstellten und importierten *MetaHumans* von der UE 5.0 in die UE 5.1 zu überführen und durch weitere Modelle zu ergänzen. Einzelne *Blueprints* müssen leicht angepasst werden für die neue UE-Version. Im Anschluss werden alle Dateien in einem Plugin zusammengefasst. Durch die Größe der Datenpakete, nimmt das Runterladen und Verschieben innerhalb der Ordnerstruktur viel Zeit in Anspruch.

*Metagloves* und *MetaHumans* sind vor allem in Kombination mit weiteren Trackern zur Weiterentwicklung der Simulatoren sehr interessant. Das bisherige Handmodel soll in Zukunft durch ein Full-Body-Model ersetzt und erfasste Positionsdaten auf die realistisch wirkenden *MetaHumans* übertragen werden. Es wird erwartet, dass der daraus entstehende, mit den Bewegungen der VP im Simulator synchronisierte, menschliche Avatar zu einer Steigerung der Immersion und der Präsenz in der Simulation führen wird.

### **2.1.8 Zukunftstag**

Der bundesweite *Aktionstag zur klischeefreien Berufsorientierung für Jungen und Mädchen* fand dieses Jahr am 17. April statt (vgl. Leibniz-Institut für Bildungsforschung und Bildungsinformation, 2023).

Beim DLR sollen an diesem Tag vor allem Mädchen die Berufe oder Studienfächer kennen lernen, in denen der Frauenanteil unter 40 Prozent liegt, z. B. in den Bereichen IT, Handwerk, Naturwissenschaften und Technik. Sinn des Girls' Day ist es, Mädchen stärker für neue Berufsfelder zu interessieren, die von traditionell weiblichen Berufsbildern abweichen und mehr Zukunftschancen bieten (vgl. Kompetenzzentrum Technik-Diversity-Chancengleichheit e. V., 2019).

Schüler:innen der Klassen 5 bis 10 haben die Möglichkeit die Labore und Anlagen zu besichtigen und zu Testen. 40-50, überwiegend weibliche Teilnehmer:innen werden in diesem Rahmen durch das MoSAIC-Labor geführt. Die Schüler:innen werden mit VR-Headset und Controller ausgestattet, um einen kurzen Einblick in die Virtuelle Realität zu erhalten.

## **3 Fazit**

Im Rahmen meines Praxissemsters bewarb ich mich auf eine Ausschreibung für Studentische Arbeit beim DLR mit dem Thema: "VR-Simulation mit der Unreal Engine". Gesucht wurden Studierende aus den Bereichen Medieninformatik, Informatik und Gamedesign, mit Interesse an der Weiterentwicklung von Simulatoren, am Institut für Verkehrssystemtechnik. Als mögliche Aufgaben in diesem Rahmen waren die Integration und das Testen von VR-Brillen, die Implementierung von Schnittstellen, Ausgestalten von Szenarien oder das Weiterentwickeln von einzelnen Komponenten der Simulation angeführt. Da ich mich im Zuge meines Studiums bereits mit VR-Entwicklung in der Unreal Engine auseinandergesetzt hatte und ein besonderes Interesse an dem Modellieren und Gestalten von Räumen habe, empfand ich die beschrieben Aufgaben als sehr passend.

Nach meiner Bewerbung folgte eine Einladung zu einem Bewerbungsgespräch per Video-Call. Dort lernte ich zwei meiner Kolleg:innen und meinen Betreuer, Gerald Temme kennen. Nach einem sehr netten Gespräch und interessanten Informationen zu Projekten und anstehenden Aufgaben, bekam ich noch am selben Tag eine Zusage. In den nächsten Wochen mussten die Formalia rund um den Vertrag geregelt werden. Parallel begab ich mich auf die Suche nach einer Unterkunft in Braunschweig. Einige Tage vor meinem ersten Arbeitstag bezog ich eine kleine Wohnung zur Untermiete.

An meinem ersten Tag beim DLR wurde ich von meinem Betreuer bei der Wache abgeholt. Direkt zu Anfang erledigten wir verschiedene organisatorische Aufgaben, wie Sicherheitsunterweisungen und Schlüsselübergabe. Anschließend bekam ich eine Führung durch die Räumlichkeiten, vor allem die Großanlagen und Labore waren sehr beeindruckend. In den folgenden Tagen machte ich mich unter anderem mit dem internen Wiki vertraut. So bekam ich einen ersten Eindruck von den vielzähligen Projekten, die in der Gruppe und am Institut bereits erarbeitet wurden bzw. noch in Planung sind.

Zur kurzen Abstimmung innerhalb der Gruppe trafen wir uns jeden Tag online zu einer Morgenrunde. Dort lernte ich die meisten meiner Kolleg:innen und auch den Gruppenleiter Martin Fischer kennen. Donnerstags gab es eine einstündige Gruppenrunde am Standort und zusätzlich einen Termin zur gemeinsamen Abstimmung mit meinem Betreuer. Durch die regelmäßigen Treffen konnte ich auch einen Einblick in die Projekte bekommen, an denen ich nicht beteiligt war. Zudem gab es immer die Möglichkeit Fragen oder Anmerkungen einzubringen. Meine Kolleg:innen innerhalb der Gruppe und am gesamten Standort waren alle sehr nett und hilfsbereit. Ich fühlte mich direkt gut aufgenommen und konnte sehr schnell mit meinen Aufgaben beginnen.

Mein erstes Projekt bestand daraus ein *Automotive Display* als Plugin für die Fahrsimulatoren zu entwickeln, es begleitete mich vom ersten bis zum letzten Tag. Die Einarbeitung in das vorhandene UE-Template war für mich eine große Herausforderung. Ich brauchte mehrere Tage, um die Strukturen und Konzepte zu verstehen, die ich als Grundlage für mein Display nutzen wollte. Parallel begann ich mit der Arbeit an den *Cybershoes*, in diesem Zusammenhang beschäftigte ich mich viel mit Controllereingaben und der Kopplung von Hardware an die UE über *SteamVR*. Außerdem lernte ich das neue *Enhanced Inputsystem* der UE 5 kennen. Für die Umsetzung beider Aufgaben waren verschiedene, während des Studiums erworbene Kenntnisse, erforderlich. Vor allem half mir das in dem Wahlpflichtmodul *Virtual Reality* und meiner Projektarbeit gesammelte Wissen. In diesem Rahmen hatte ich mich bereits intensiv mit der Entwicklung in der UE und dem Programmieren von *Blueprints* auseinandergesetzt. Die Module, *Visual Computing* und *Mathe* legten eine gute Grundlage für die Einarbeitung und das Verständnis der verwendeten Konzepte. Insbesondere das theoretische Wissen zu Koordinatensystemen im dreidimensionalen Raum und die zugrundliegenden Funktionen zur Manipulation von Objekten, waren unverzichtbar. Darüber hinaus waren Kenntnisse aus den Informatik-Modulen sehr nützlich, z.B. das Arbeiten mit verschiedenen Datentypen und Frameworks, oder die Nutzung von *Repositories* zur Projektversionierung. Für die Erstellung von Icons und der Oberfläche des Displays, war die Übung mit unterschiedlichen 2D-Grafikprogrammen, in den verschiedenen Designmodulen hilfreich. Die Darstellungen konnten, nach kurzer Einarbeitung in die Programme *Inkscape* und *Gimp*, ohne Probleme umgesetzt werden.

Während der Anpassungen von den *Fahrzeugmodellen für CARLA* war vor allem das Bearbeiten der vorhandenen Modelle in *Blender* und die Überführung in die UE, im Zusammenhang mit *CARLA*, neu für mich. Durch die theoretisch und praktisch vermittelten Inhalte der Module *CAD* und *3D-Visualisierung*, hatte ich in den Bereichen Modellierung und Texturierung jedoch die nötigen Vorkenntnisse, um die Vorgaben für das Fahrzeugmodell zu erfüllen und Fehlerquellen zu beheben. Während des Studiums war die Nutzung von *Blender* zwar kein fester Bestandteil, allerdings fiel mir aufgrund meiner persönlichen Beschäftigung und den bereits gesammelten Erfahrungen, mit Programmen wie *Alias* und *Maya*, die Umstellung leicht.

Die Versuchsleitung von VALHaLa und die Vorbereitung für *BoBBi an der Forschungskreuzung* boten mir einen guten Einblick in die Planung und Durchführung von Studien. Ich lernte viel darüber wie Hard- und Software im Labor ineinandergreifen und verlor mit der Zeit die Berührungsängste mit den großen Anlagen. Der Kontakt zu Versuchspersonen während der Studiendurchführung war sehr nett und unkompliziert. Zudem setzte ich mich mit der Erstellung von Fragebögen auseinander und informierte mich über *BoBBi* das Forschungsfahrrad. Aufgrund des direkten Bezugs zur internationalen Forschungslandschaft und dem damit verbundenen wissenschaftlichen Arbeiten, waren die Inhalte des Moduls *Steuerungskompetenzen* ein hilfreiches Vorwissen.

Bei fast allen Aufgaben mussten die Komponenten der VR- und Tracking-Technik regelmäßig installiert, verbunden und aufeinander abgestimmt werden. Hierzu war vor allem die während des VR-Moduls erlangte Übung im Umgang mit verschiedenen Controllern und Headsets praktisch. Ich konnte meine Erfahrungen mit den verschiedenen Gerätschaften im Laufe des Praktikums stark vertiefen und unterschiedliche Fortbewegungsmethoden in der virtuellen Umgebung testen. Vor allem das Gehen auf dem *Omnideck* war wegen des annähernd natürlichen Gefühls einer endlosen Bewegung, in der virtuellen Welt, eine spannende Erfahrung.

In der letzten Woche des Praktikums bestand die Hauptaufgabe darin die Dokumentationen für das interne Wiki fertig zu stellen, die Projektdateien zu sichern und im Git zur Verfügung zu stellen. Die Dokumentation der einzelnen Projekte war für mich eine gute Vorarbeit für den Praxisbericht. An meinem letzten Tag wurde der Laufzettel mit den abschließenden Aufgaben abgearbeitet. Alle ausgehändigten Arbeitsmittel mussten bei den zuständigen Stellen abgegeben und die letzte Zeiterfassung eingereicht werden.

Zusammenfassend lässt sich sagen das ich sehr zufrieden mit meinem Praxissemster bin. Die Tätigkeiten deckten sich sehr gut mit meinen Interessen, den Inhalten des Studiengangs und meinem Wahpflichtprofil *Visualisierung*. Ich hatte den Eindruck, dass ich mich mit den im Studium erworbenen Fähigkeiten gut einbringen und meine Kenntnisse in verschiedenen Bereichen erweitern und vertiefen konnte. Zudem erhielt ich einen Einblick in die Arbeit an einem Institut und könnte mir für meine weitere berufliche Zukunft vorstellen in einem ähnlichen Bereich zu arbeiten. In diesem Fall könnte ein Masterstudiengang, eine sinnvolle Ergänzung zum bisherigen Studium sein. Gerne würde ich meine Kenntnisse in Bezug auf Gestaltung von (virtuellen) Räumen und der Interaktion mit diesen ausbauen, weswegen ein Studiengang im Bereich *Szenografie* oder *Gamedesign* für mich in Frage kommen würde. Durch das Praktikum ergab sich zudem eine weitere Zusammenarbeit für meine Bachelorarbeit und eine Beschäftigung im Rahmen einer HiWi-Tätigkeit beim DLR.

# **Anhang: Materialien**

## <span id="page-26-0"></span>**Dokumentation: Automotive Display**

#### **Modular Automotive Display**

Die Aufgabe bestand aus dem Entwerfen eines Displays für die Sitzkisten und die anschließende Umsetzung mit der Unreal Engine. Verschiedene Parameter sollten für die NutzerInnen in Versuchsszenarien visualisiert werden. Ein bestehendes Asset pack namens *HMIDesignChallange* (vgl. Epic Games, 2022) diente schließlich als Grundaufbau für das Datenhandling und die Darstellung des Displays. Durch das Anlegen verschiedener Widgets als Blueprints (Geschwindigkeitsanzeige, Blinker, Batteriestatus, Fahrmodus, Automatisierungslevel), können diese je nach Bedarf in der Szene platziert, durch die jeweiligen Inputs angesprochen und um Funktionen erweitert werden. Die für die Widgets benötigten Icons wurden in den Programmen *Inkscape* und *Gimp* erstellt.

#### **Entwürfe:**

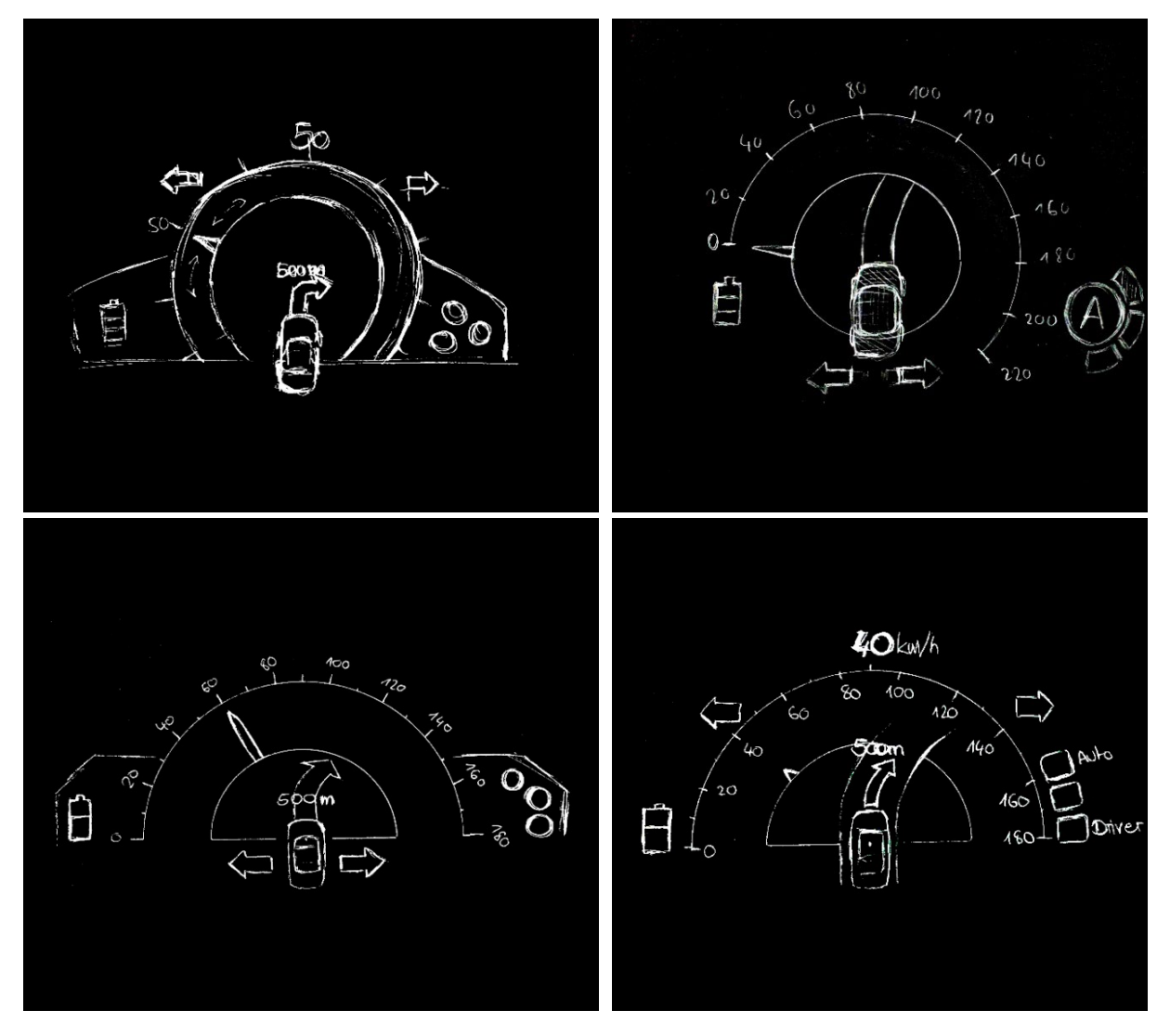

Abbildung 25: Entwurfszeichnungen (Eigene Darstellung, 2023)

#### **Icons:**

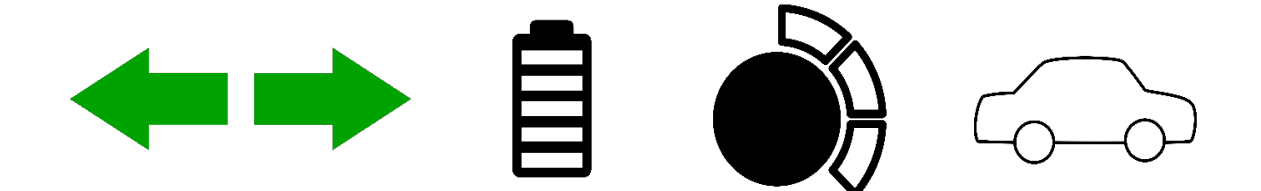

Abbildung 26: In Inkscape erstellte Icons (Eigene Darstellung, 2023)

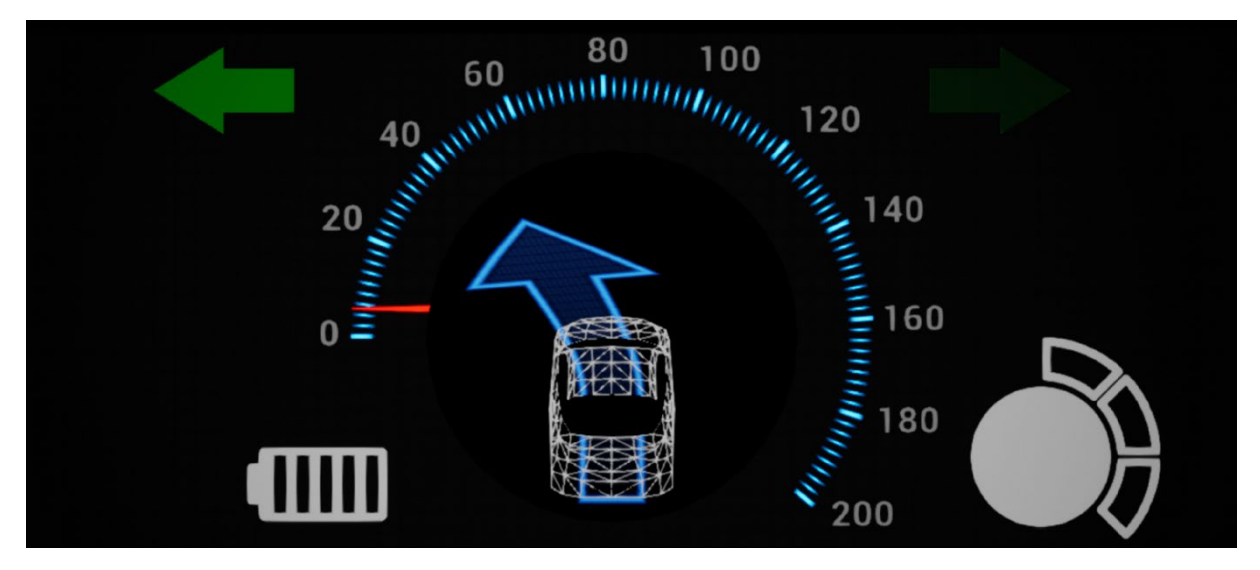

Abbildung 27: Erster Entwurf in der UE 4.7 (Eigene Darstellung, 2023)

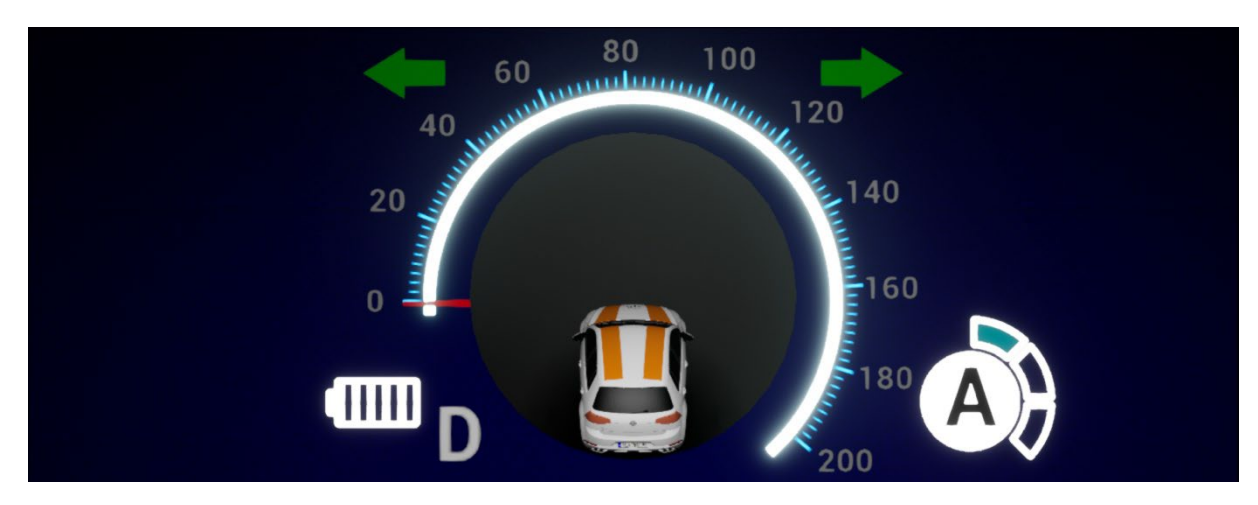

Abbildung 28: Ergebnis der Display-Szene in der UE 5.1 (Eigene Darstellung, 2023)

### **Das Projekt** *HMIDesignChallange* **diente als Grundaufbau:**

<https://www.unrealengine.com/en-US/blog/join-the-unreal-engine-hmi-design-challenge> [HMI Design Challenge in Epic Content -](https://www.unrealengine.com/marketplace/en-US/product/hmi-design-challenge) UE Marketplace (unrealengine.com)

Eine Szene bestehend aus verschiedenen Displaysettings (*RT-Group*) und einem jeweils dazugehörigen *Screenplacer* sind angelegt. Der *Screenplacer* ist eine frei bewegbare Plane, welche nach Belieben in der Szene platziert werden kann. Ebenfalls bereits vorhanden sind *DA\_VehicleData und BP\_DataHandler*, einfache Entwürfe zum Emulieren der Fahrdaten. Diese können dann für die Animation der Messgeräte und andere Visualisierungen verwendet werden. Das Template wurde in die UE5 migriert. Durch das Anlegen verschiedener Widgets (Geschwindigkeitsanzeige, Blinker, Batteriestatus, Fahrmodus) als Blueprints, können diese je nach Bedarf in der Szene platziert und durch die jeweiligen Inputs im *DataHandler* gesetzt werden.

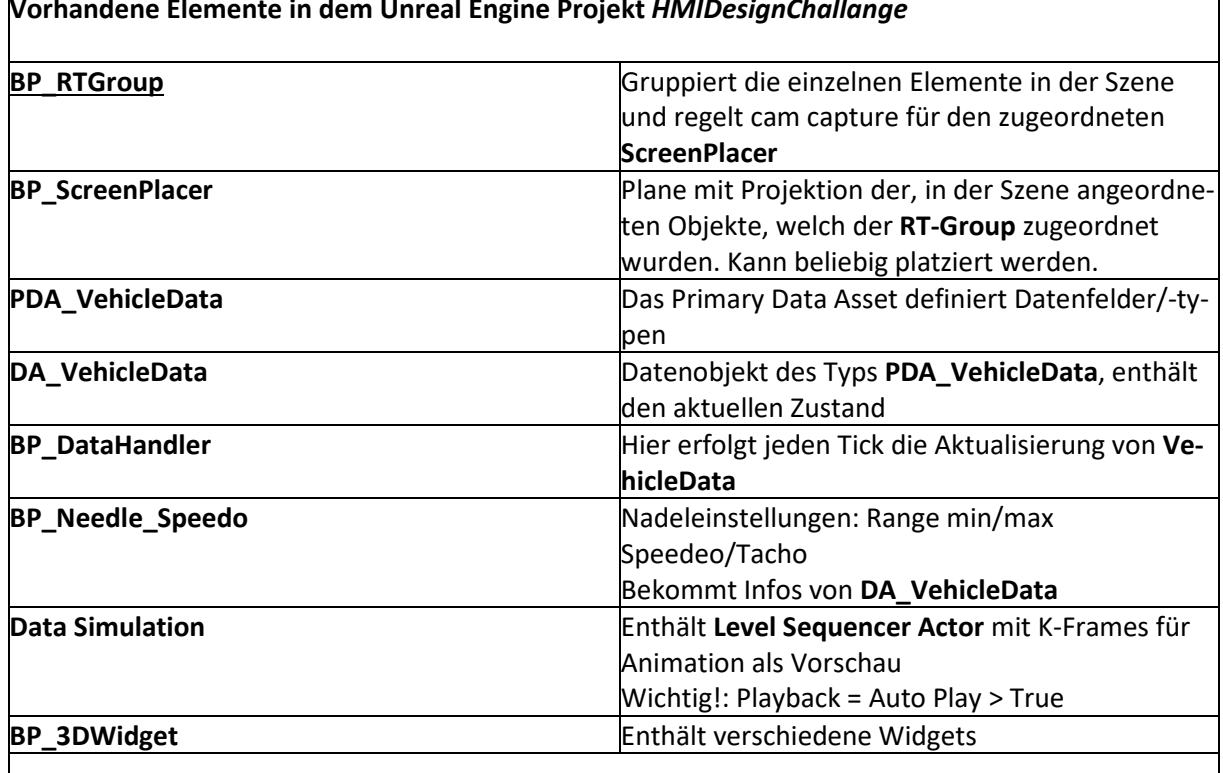

#### **Vorhandene Elemente in dem Unreal Engine Projekt** *HMIDesignChallange*

# **UE-Blueprints:**

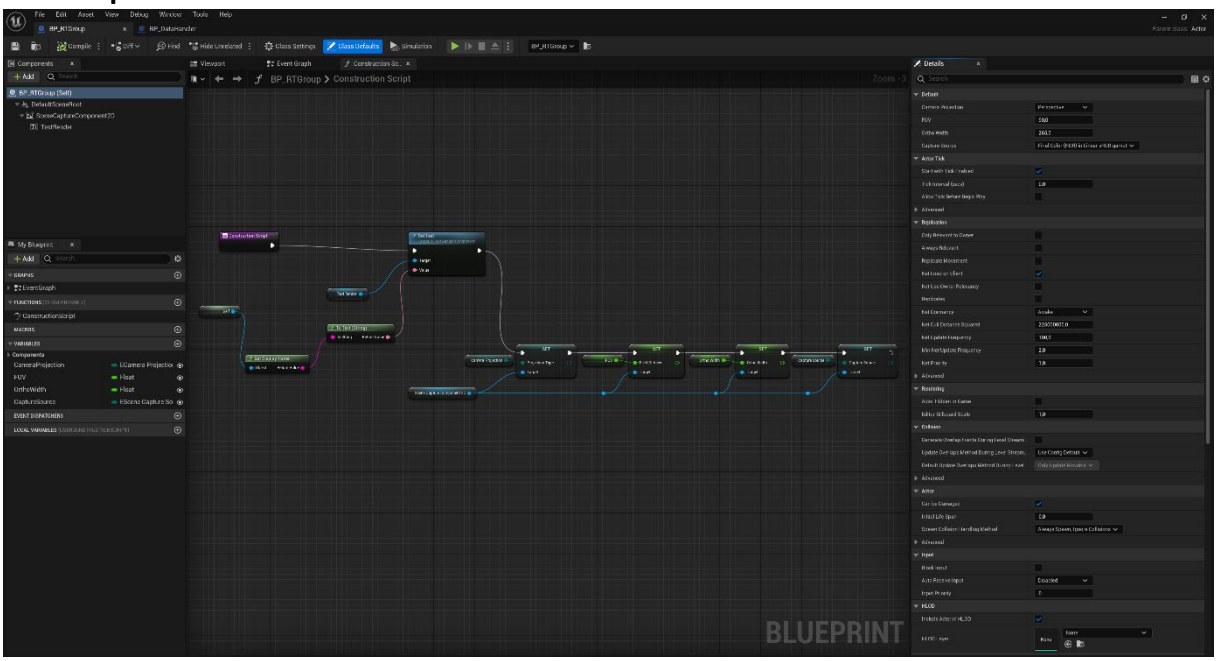

Abbildung 29: BP\_RTGroup (Eigene Darstellung, 2023)

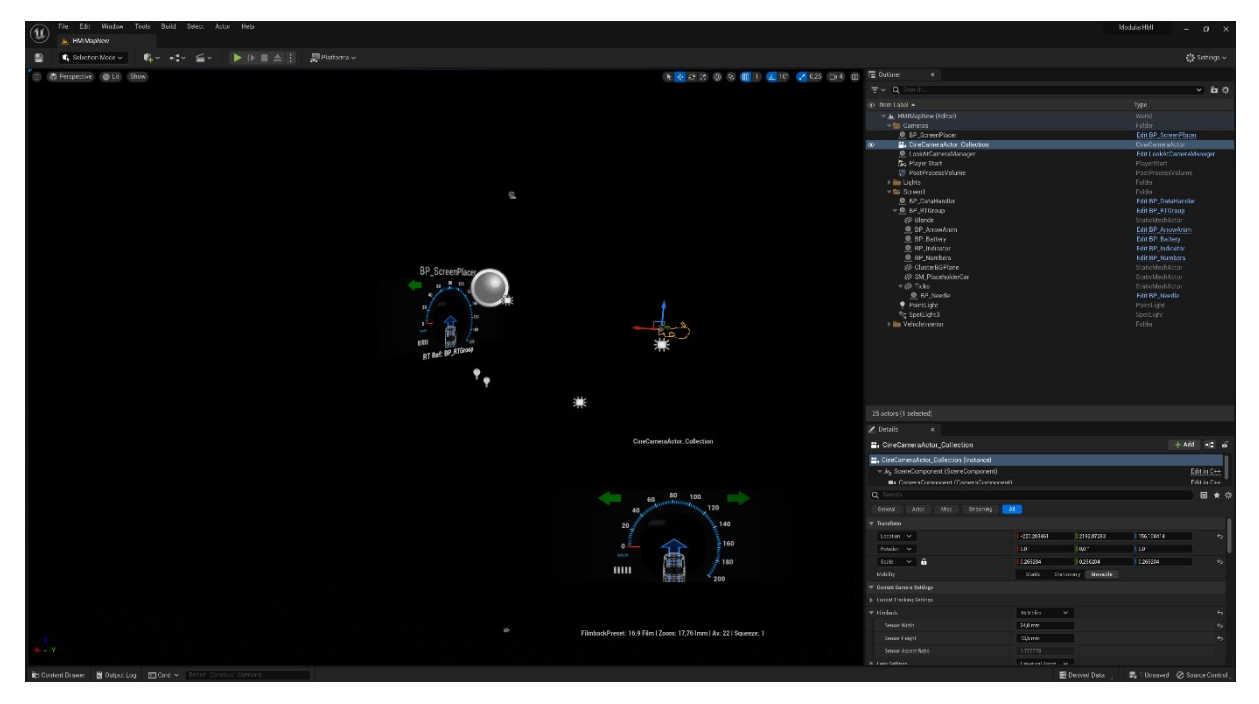

Abbildung 30: BP\_ScreenPlacer (Eigene Darstellung, 2023)

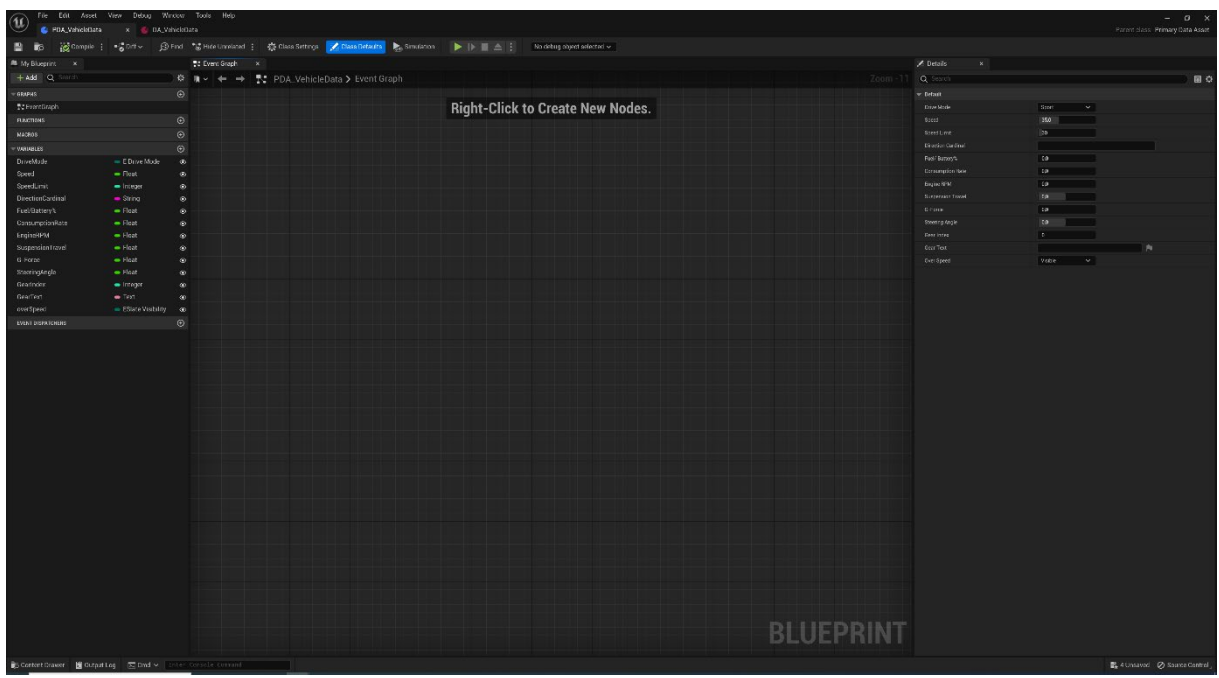

Abbildung 31: PDA\_VehicleData (Eigene Darstellung, 2023)

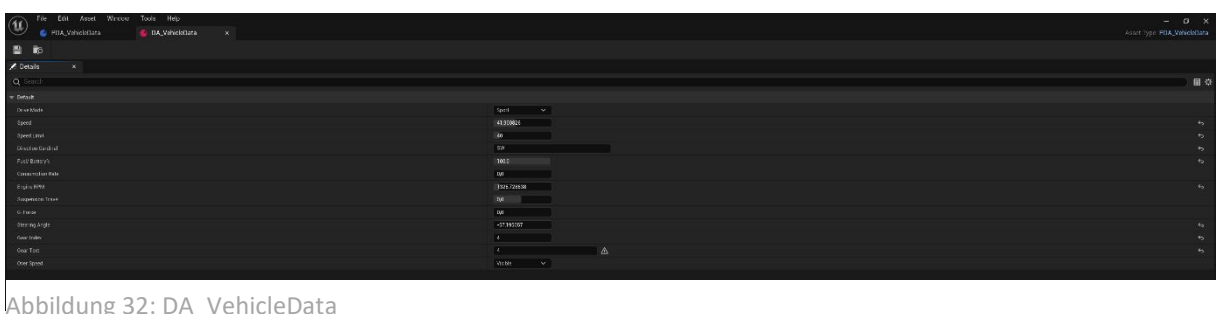

Abbildung 32: DA\_VehicleData

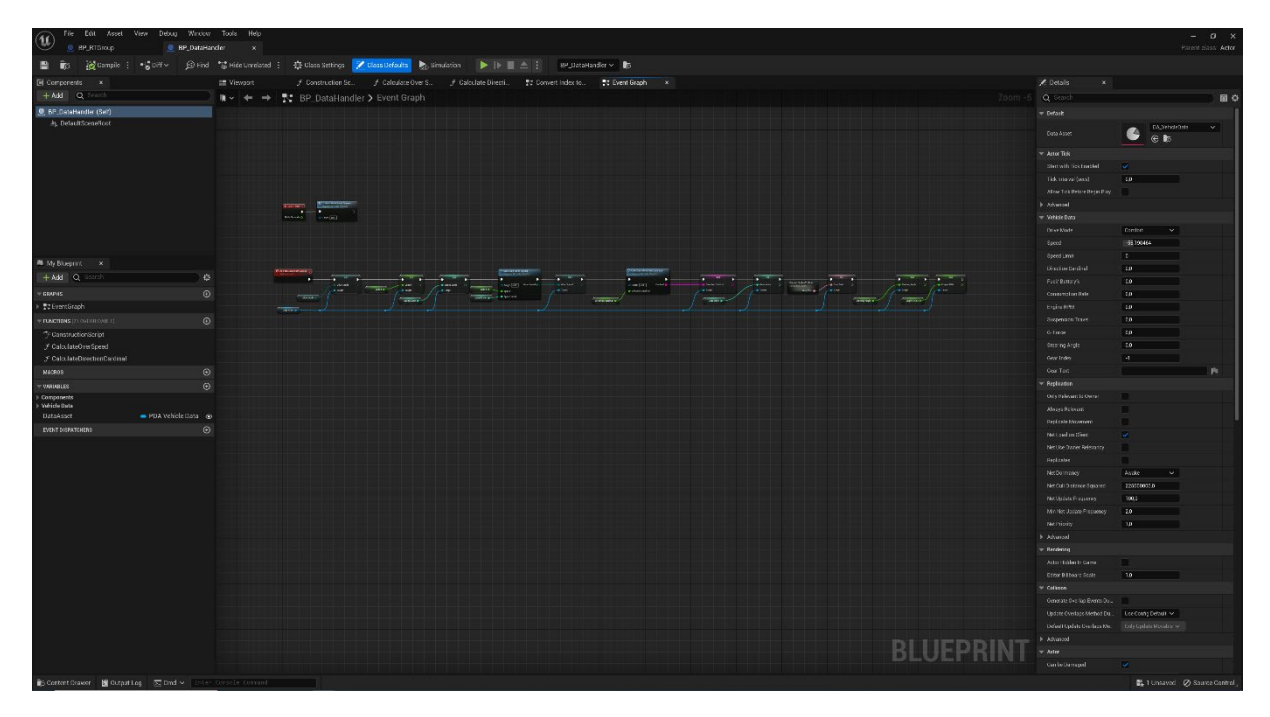

Abbildung 33: : BP\_DataHandler (Eigene Darstellung, 2023)

| $\textcircled{\scriptsize{1}}$<br>@ BP.DataHander*                | File Edit Asset View Debug Window Tools Help<br>@ BP Needle | $\mathbf{x}$       |                                                                                                    |             |                           |                   |                                |                                |                |                                                                |                          | $ \alpha$<br>Parent class: Act |
|-------------------------------------------------------------------|-------------------------------------------------------------|--------------------|----------------------------------------------------------------------------------------------------|-------------|---------------------------|-------------------|--------------------------------|--------------------------------|----------------|----------------------------------------------------------------|--------------------------|--------------------------------|
|                                                                   |                                                             |                    |                                                                                                    |             |                           |                   |                                |                                |                |                                                                |                          |                                |
| e.<br>- is                                                        |                                                             |                    | 18 Dompie   + \$ Diff > 第 Piet Mark Unveloped   ※ Doss Sebre   <mark>ズ Disa Driesth   あ</mark> Smusano   ▶   ■ 五 |             | BP_Needie v BS            |                   |                                |                                |                |                                                                |                          |                                |
| El components<br>$\mathbf{x}$                                     |                                                             | <b>IE Vieupart</b> | <b>TC Event Craph</b><br>f Corstruction Sc.                                                                      | $\cdot$     |                           |                   |                                |                                |                | $2$ Directs<br>$\times$                                        |                          |                                |
| $+$ Add $Q$ desires                                               |                                                             |                    | $\mathbf{R} \times \mathbf{A} \Rightarrow \mathbf{B}$ BP_Needle > Event Graph                                    |             |                           |                   |                                |                                | Zoom 1:1       | Q Search                                                       |                          | 田                              |
| <b>0</b> . BP_Nocdle (Solf)                                       |                                                             |                    |                                                                                                    |             |                           |                   |                                |                                |                | $=$ Estant                                                     |                          |                                |
| $=$ $A_{\rm b}$ DefaultScandRoot<br>- Je Roothfast<br>S SM Needle |                                                             |                    |                                                                                                    |             |                           |                   |                                |                                |                | vehicle Data                                                   | DA20NEERDE<br>c<br>⊕ lb  | $\overline{\phantom{a}}$       |
|                                                                   |                                                             |                    |                                                                                                    |             |                           |                   |                                |                                |                | Cora Type                                                      | Speeds<br>$\sim$         |                                |
|                                                                   |                                                             |                    |                                                                                                    |             |                           |                   |                                |                                |                | <b>In Electron Rance L-M</b>                                   | CD                       | 220 B                          |
|                                                                   |                                                             |                    |                                                                                                    |             |                           |                   |                                |                                |                | Max Log by Hill                                                | 40010                    |                                |
|                                                                   |                                                             |                    |                                                                                                    |             |                           |                   |                                |                                |                | Max Spood                                                      | 1001                     |                                |
|                                                                   |                                                             |                    |                                                                                                    |             |                           |                   |                                |                                |                | - Americk                                                      |                          |                                |
|                                                                   |                                                             |                    |                                                                                                    |             |                           |                   |                                | # Set Relative Rotation        |                | <b>Start with Time Enabled</b>                                 | iV)                      |                                |
|                                                                   |                                                             |                    |                                                                                                    |             | <b>O</b> Event Tick       |                   |                                | Targetus Spene Companent       |                | Tekinoma (sees)<br>4 Now That Before Begin Play                | 20                       |                                |
|                                                                   |                                                             |                    |                                                                                                    |             | в                         |                   |                                |                                |                | > Advanced                                                     |                          |                                |
| M My Bluescint<br>$\mathbf{x}$                                    |                                                             |                    |                                                                                                    |             | Betto Secondo O           |                   | <b>CMNecdar</b>                | <b>C</b> Lergel                |                | w Realization                                                  |                          |                                |
| $+$ Add $Q$ Scarch                                                | 参                                                           |                    |                                                                                                    |             |                           |                   |                                | O: New Peterion X (Full) [6,0] |                | TrépHelesen (a Ourier                                          |                          |                                |
| $v$ GRAPHS.                                                       | $\circ$                                                     |                    |                                                                                                    |             |                           | Depres Range LAFS | $f$ Legs                       | O New Fistance Y (Fitch)       |                | Always Receive                                                 |                          |                                |
| <b>CErentGraph</b>                                                |                                                             |                    | Carpet Engine FRN &                                                                                              |             |                           |                   | $+ - -$<br><b>Fistum Volus</b> | [0, 0]                         |                | <b>Replicate Movement</b>                                      |                          |                                |
| - FUNCTIONS (21 OVERFIDERATI)                                     | $_{\odot}$                                                  |                    |                                                                                                    |             | 3. Select                 | Depository LAIY O | $\bullet$                      | - New Retardor Z (Yaw)         |                | hat tool on them                                               | v.                       |                                |
| <sup>4</sup> ConstructionScript                                   |                                                             | vehicle pats @     |                                                                                                    |             | · Techn<br>Return Value 4 |                   | <b>O</b> Alpha                 | $\check{~}$                    |                | <b>Nation On ren Adenancy</b>                                  |                          |                                |
| <b>MACHOS</b>                                                     | $\circ$                                                     |                    | Martingine Fifth @                                                                                               |             |                           |                   |                                |                                |                | - Reciproduct                                                  |                          |                                |
| <b>POMIMUS</b>                                                    | $\circ$                                                     |                    |                                                                                                    |             | * Special                 |                   |                                |                                |                | <b>Art Decreases</b>                                           | <b>Faction</b><br>$\sim$ |                                |
| <b>Components</b>                                                 |                                                             |                    |                                                                                                    |             | @ Index                   |                   |                                |                                |                | <b>Jor Cul Distance Equared</b>                                | 120300308                |                                |
| VehicleData                                                       | WHA Vehicle Data ~                                          |                    |                                                                                                    |             |                           |                   |                                |                                |                | <b>Bertipden: Proguese</b>                                     | 1003                     |                                |
| DataTune                                                          | = ENcedie Data $\gamma p \cdot q_0$                         |                    |                                                                                                    |             |                           |                   |                                |                                |                | Min Met Donata Companyor                                       | 20 <sub>h</sub>          |                                |
| Degreekange.L/H<br>MaxEngineRPM                                   | Wester 20<br>$\infty$<br>$=$ Float<br>$\infty$              |                    | Chinese Special                                                                                                  |             |                           |                   |                                |                                |                | <b>Ballysing</b>                                               | 10                       |                                |
| MaxSpeed                                                          | $=$ Float<br>$\Phi$                                         |                    |                                                                                                    |             |                           |                   |                                |                                |                | > Advanced                                                     |                          |                                |
| EVENT DISPATCHERS                                                 | $\circ$                                                     |                    | Max Speed @                                                                                                    |             |                           |                   |                                |                                |                | w Besteting<br>Actor Hidden In Game                            |                          |                                |
|                                                                   |                                                             |                    |                                                                                                    | Data type : |                           |                   |                                |                                |                | tilta dilice i trale                                           | $20^{\circ}$             |                                |
|                                                                   |                                                             |                    |                                                                                                    |             |                           |                   |                                |                                |                | $=$ Collision                                                  |                          |                                |
|                                                                   |                                                             |                    |                                                                                                    |             |                           |                   |                                |                                |                | Ferrerate Director Eneros Du                                   |                          |                                |
|                                                                   |                                                             |                    |                                                                                                    |             |                           |                   |                                |                                |                | - Spelete Dearlieps Avelled Day, - - Over Dentity Defect ! w . |                          |                                |
|                                                                   |                                                             |                    |                                                                                                    |             |                           |                   |                                |                                |                | Exfedi Update Cyrolage Me - Only Opposite Mondale No           |                          |                                |
|                                                                   |                                                             |                    |                                                                                                    |             |                           |                   |                                | <b>BLUEPRINT</b>               |                | $b$ Advanced                                                   |                          |                                |
|                                                                   |                                                             |                    |                                                                                                    |             |                           |                   |                                |                                |                | $= 4444$                                                       |                          |                                |
|                                                                   |                                                             |                    |                                                                                                    |             |                           |                   |                                |                                |                | Can is Darragad                                                | Ø.                       |                                |
|                                                                   |                                                             | Compiler Results x |                                                                                                    |             |                           |                   |                                |                                |                | Iritial Life Soun                                              | $50 -$                   | m.                             |
|                                                                   |                                                             |                    |                                                                                                    |             |                           |                   |                                |                                |                | Stewart Collecte Rending M. Always Sport, Ignore Dollarses, w. |                          |                                |
|                                                                   |                                                             |                    |                                                                                                    |             |                           |                   |                                |                                |                | h-Atemped                                                      |                          |                                |
|                                                                   |                                                             |                    |                                                                                                    |             |                           |                   |                                |                                |                | w trput                                                        |                          |                                |
|                                                                   |                                                             |                    |                                                                                                    |             |                           |                   |                                |                                |                | <b>Book Hour.</b><br>Aski Herewic mode                         | Distilled                |                                |
|                                                                   |                                                             |                    |                                                                                                    |             |                           |                   |                                |                                |                | <b>Squirries</b>                                               | $\sim$<br><b>SILLER</b>  |                                |
|                                                                   |                                                             |                    |                                                                                                    |             |                           |                   |                                |                                |                | $= HCO$                                                        |                          |                                |
|                                                                   |                                                             |                    |                                                                                                    |             |                           |                   |                                |                                | <b>EIGLEAR</b> | Induce Actor & HLCD                                            | w.                       |                                |
|                                                                   |                                                             |                    |                                                                                                    |             |                           |                   |                                |                                |                |                                                                |                          |                                |
| Content Drawer M Output Eng T Circle V - France Forseit Formers   |                                                             |                    |                                                                                                    |             |                           |                   |                                |                                |                |                                                                |                          | : Unsaved 2 Saurce Contro      |

Abbildung 34: BP\_Needle\_Speedo (Eigene Darstellung, 2023)

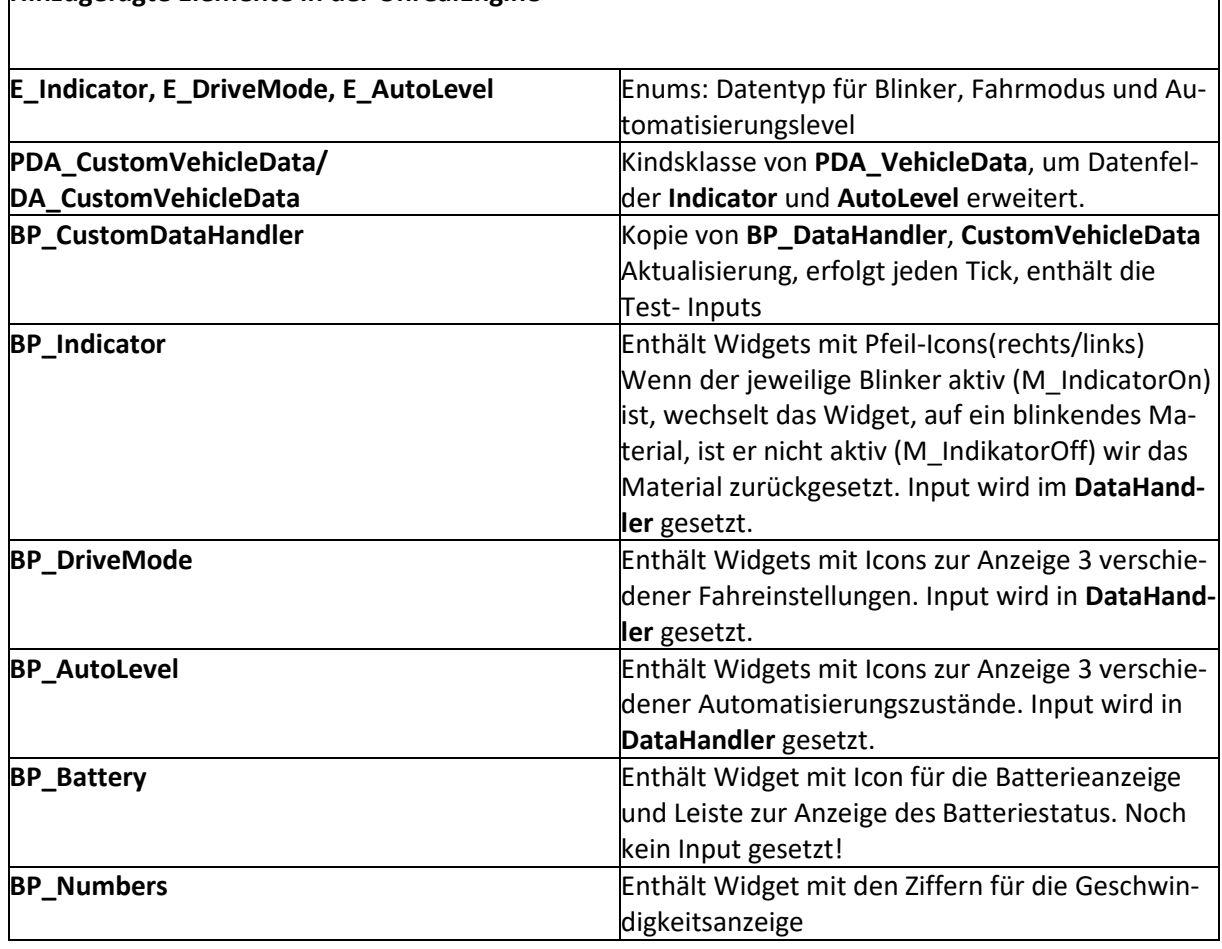

### **Hinzugefügte Elemente in der UnrealEngine**

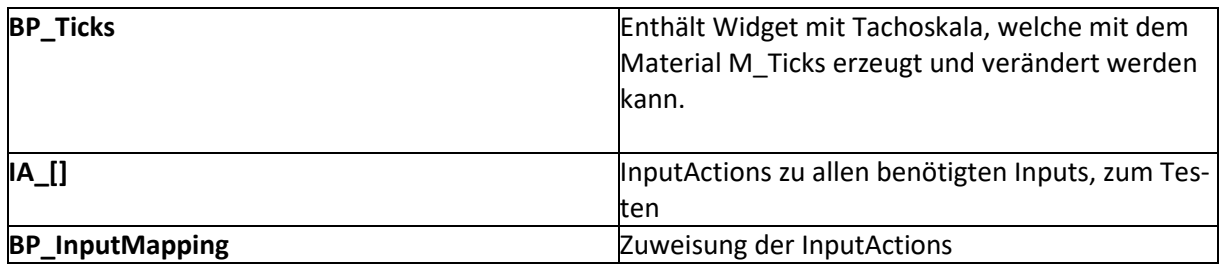

#### **UE-Blueprints:**

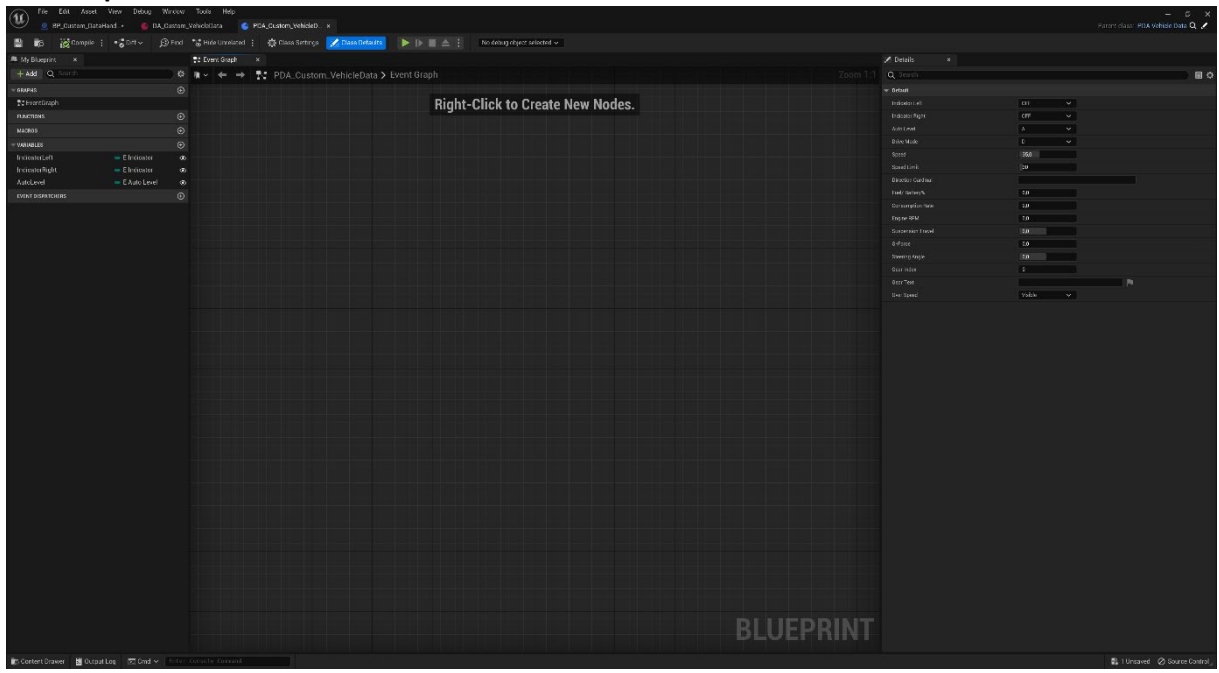

Abbildung 35: PDA\_CustomVehicleData (Eigene Darstellung, 2023)

| Edit Asset Window Tools Help<br>$^{\circledR}$<br>File |                                    | $ a$ $x$                           |
|--------------------------------------------------------|------------------------------------|------------------------------------|
| C DA_Custom_VehicleData x<br>C BP_Custom_DataHand      |                                    | 4dsof Type: PDA_Custom_VehicleData |
| 26                                                     |                                    |                                    |
| <b>Z</b> Details<br>$\infty$                           |                                    |                                    |
| Q Seuth                                                |                                    | 服务                                 |
| $=$ Details                                            |                                    |                                    |
| intrate tell                                           | <b>SIL</b><br>$\sim$               |                                    |
| Indicator Right                                        | orr<br>$\sim$                      |                                    |
| Auto Level                                             | $\sim$<br><b>Contract Contract</b> |                                    |
| DiscMedia                                              | $\sim$<br><b>District</b>          |                                    |
| Speed                                                  | 527.509536                         |                                    |
| Speed Limit                                            | <b>COLLE</b>                       | ٠                                  |
| Oinci on Cardinal                                      | <b>IN</b>                          | $\sim$                             |
| <b>Distinction</b>                                     | <b>Tel:</b>                        |                                    |
| Conservation their                                     | ne.                                |                                    |
| Engine PPM                                             | 103                                |                                    |
| Superiton Treas                                        | <b>CARL COMPANY</b><br>- 1         |                                    |
| o Foco                                                 | $\omega$                           |                                    |
| deemparge                                              | <b>Million</b>                     |                                    |
| One tribe                                              | $\mathbb{R}^n$                     |                                    |
| One Ton                                                | <b>SECTION</b><br>$\Delta$         |                                    |
| One Speed                                              | dalls .<br>$\sim$                  |                                    |
|                                                        |                                    |                                    |

Abbildung 36: DA\_CustomVehicleData (Eigene Darstellung, 2023)

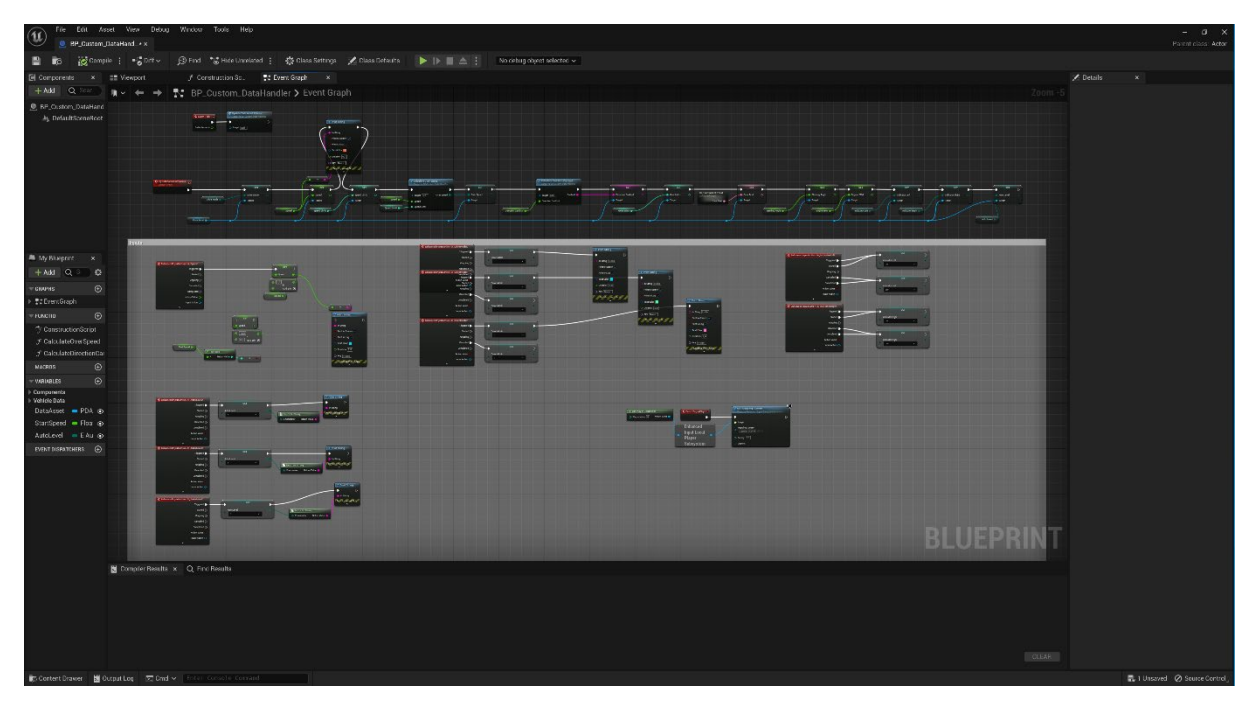

Abbildung 37: BP\_CustomDataHandler (Eigene Darstellung, 2023)

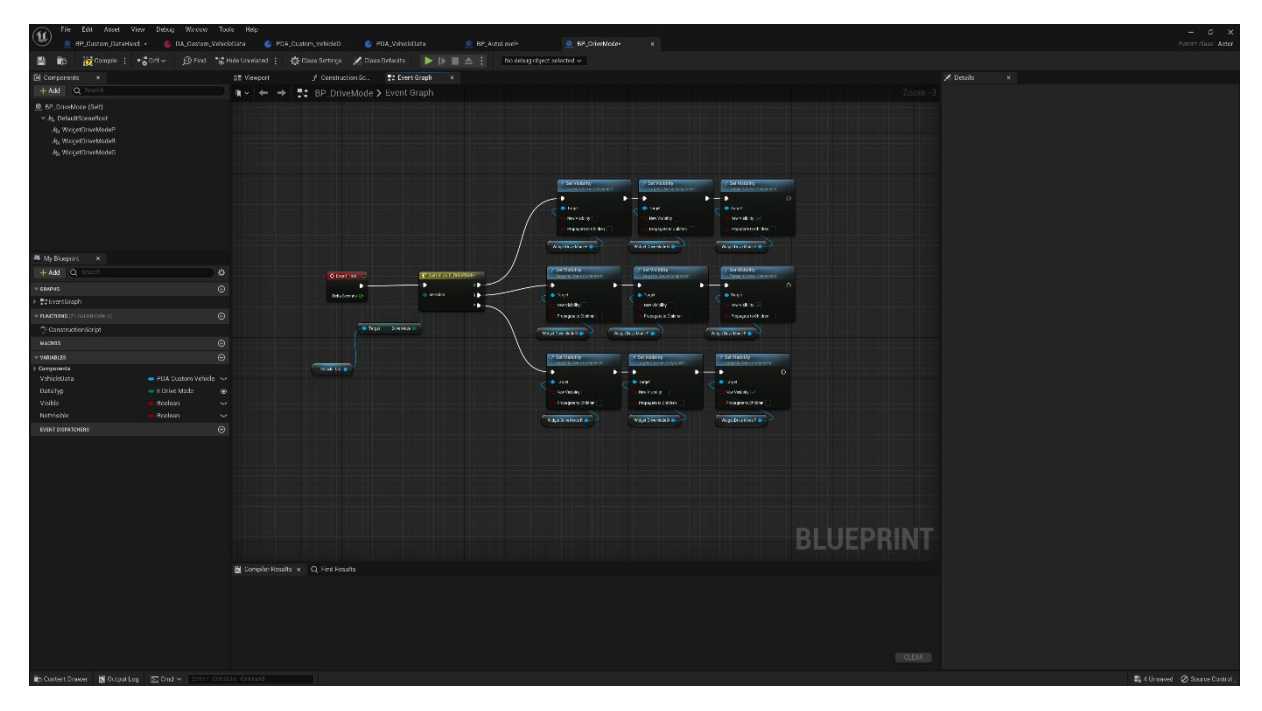

Abbildung 38: BP\_Indicator (Eigene Darstellung, 2023)

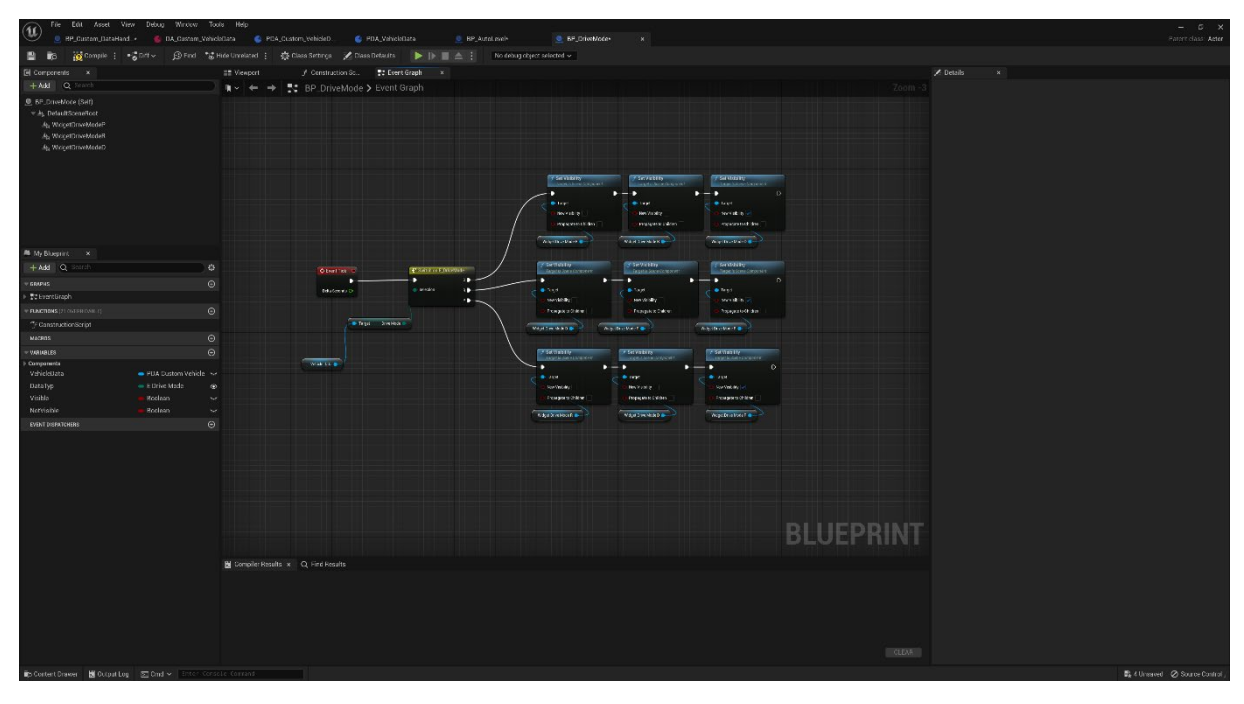

Abbildung 39: BP\_DriveMode (Eigene Darstellung, 2023)

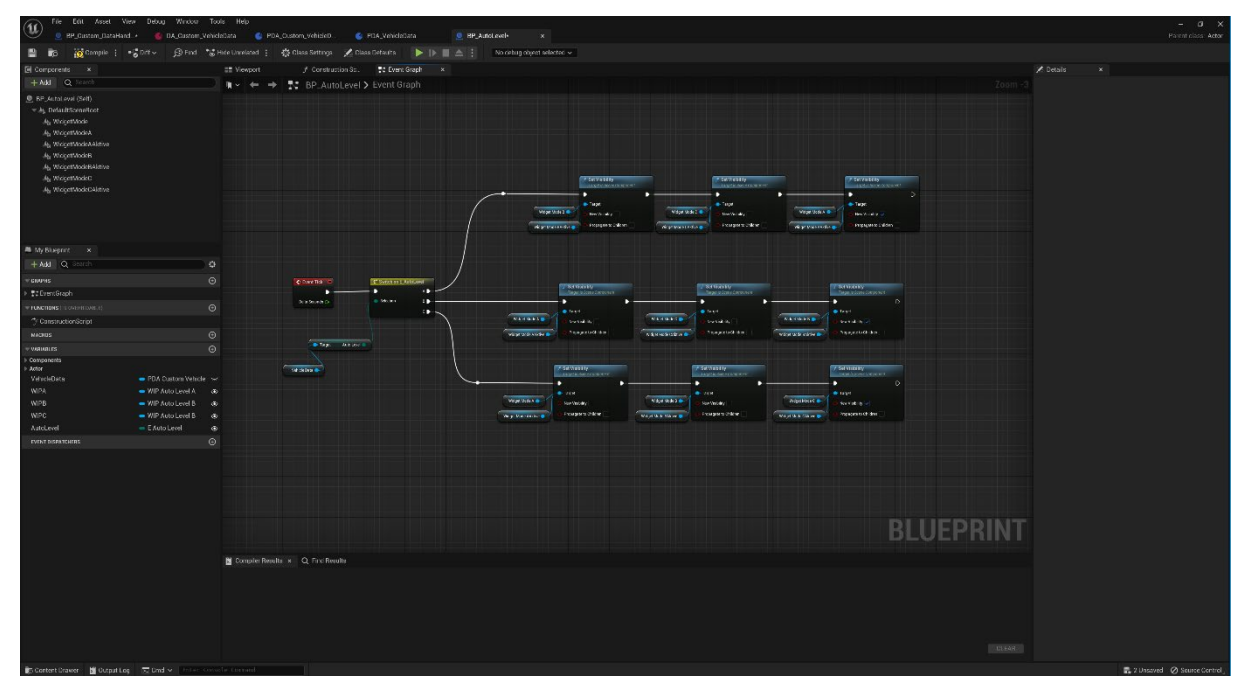

Abbildung 40: BP\_AutoLevel (Eigene Darstellung, 2023)

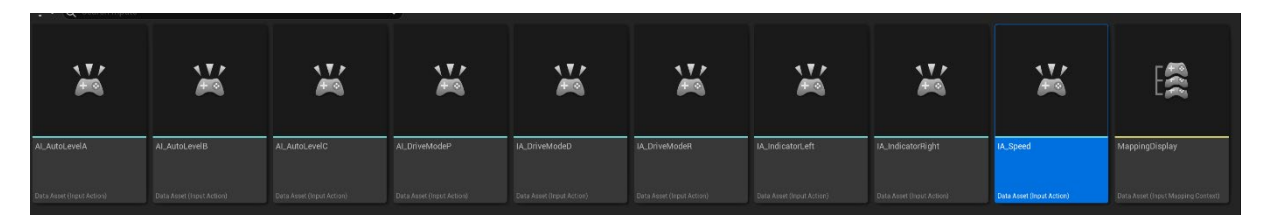

Abbildung 41: A\_[] (Eigene Darstellung, 2023)

|                                                                                                    |  |               |                 |                 |             |                         |          | $-5x$                          |
|----------------------------------------------------------------------------------------------------|--|---------------|-----------------|-----------------|-------------|-------------------------|----------|--------------------------------|
| (1) an one without the mean and the second of the contemporary of the contemporary and the second the second terms of the contemporary and the second terms of the contemporary and the second terms of the second terms of th |  | BP_AutoLovely | @ BF_DriveMode+ | @ BP_indicator+ | @ BP_Needin | <b>B</b> MappingDisplay | $\times$ | Asset Type InputMappingDontext |
| ■ 略                                                                                                    |  |               |                 |                 |             |                         |          |                                |
| $\angle$ Details<br><b>180</b>                                                                                                    |  |               |                 |                 |             |                         |          |                                |
| Q Search                                                                                                    |  |               |                 |                 |             |                         |          | 目                              |
| - Mappings                                                                                                    |  |               |                 |                 |             |                         |          |                                |
| ▼ Matterial ⊙ D                                                                                                    |  |               |                 |                 |             |                         |          |                                |
| $      -$<br>w Ainformact                                                                                                    |  |               |                 |                 |             |                         |          |                                |
| → 四 (mw) 合                                                                                                    |  |               |                 |                 |             |                         |          |                                |
| $      -$<br>w Ambaoright                                                                                                    |  |               |                 |                 |             |                         |          |                                |
| > 四 Fight 立                                                                                                    |  |               |                 |                 |             |                         |          |                                |
| $    -$<br>W. Apostolio                                                                                                    |  |               |                 |                 |             |                         |          |                                |
| > 四 0 0 立                                                                                                    |  |               |                 |                 |             |                         |          |                                |
| $ \theta$ $\hbar$ $\theta$ $\pi$<br>$= -0.5$ peed                                                                                                    |  |               |                 |                 |             |                         |          |                                |
| <b>&gt; 四 3× 立</b>                                                                                                    |  |               |                 |                 |             |                         |          |                                |
| $    -$<br>w AdriveWodeR                                                                                                    |  |               |                 |                 |             |                         |          |                                |
|                                                                                                    |  |               |                 |                 |             |                         |          |                                |
| $    -$<br>W Al-BrincModelP                                                                                                    |  |               |                 |                 |             |                         |          |                                |
| > 图 2-10                                                                                                    |  |               |                 |                 |             |                         |          |                                |
| $      -$<br><b>W. ALAMACINA</b>                                                                                                    |  |               |                 |                 |             |                         |          |                                |
| 下 四 AV 立                                                                                                    |  |               |                 |                 |             |                         |          |                                |
| $    -$<br>w. Attentionis                                                                                                    |  |               |                 |                 |             |                         |          |                                |
| <b>下图 1v 立</b>                                                                                                    |  |               |                 |                 |             |                         |          |                                |
| $ \theta$ $\theta$ $\theta$ $\theta$<br>$= -0.0$ and $= 0.01$                                                                                                    |  |               |                 |                 |             |                         |          |                                |
| $\rightarrow$ $\blacksquare$ $\rightsquigarrow$ $\uparrow$                                                                                                    |  |               |                 |                 |             |                         |          |                                |
| v Desotation                                                                                                    |  |               |                 |                 |             |                         |          |                                |
| Description                                                                                                    |  |               | <b>In</b>       |                 |             |                         |          |                                |

Abbildung 42: BP\_InputMapping (Eigene Darstellung, 2023)

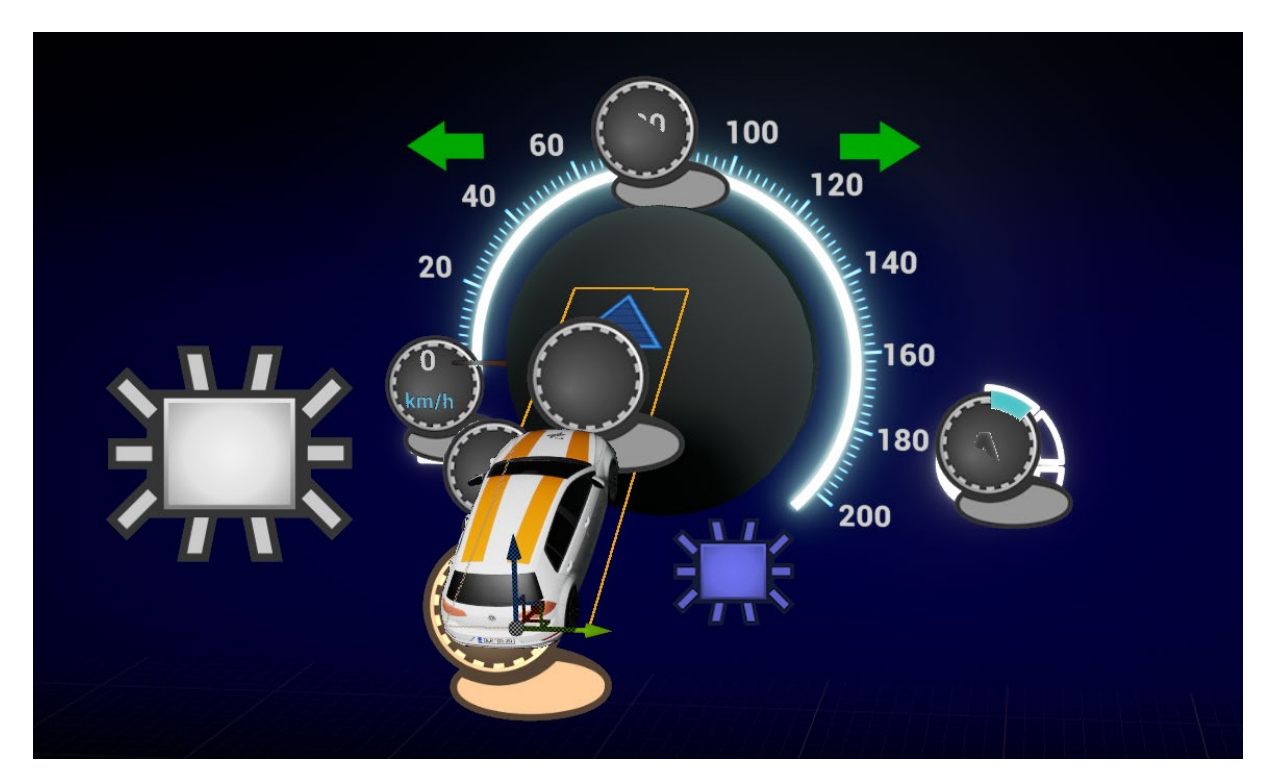

Abbildung 43: Unreal Engine Scene (Eigene Darstellung, 2023)

# <span id="page-36-0"></span>**Dokumentation: Cybershoes**

# **Einrichten der Cybershoes mit SteamVR**

<span id="page-36-2"></span><span id="page-36-1"></span>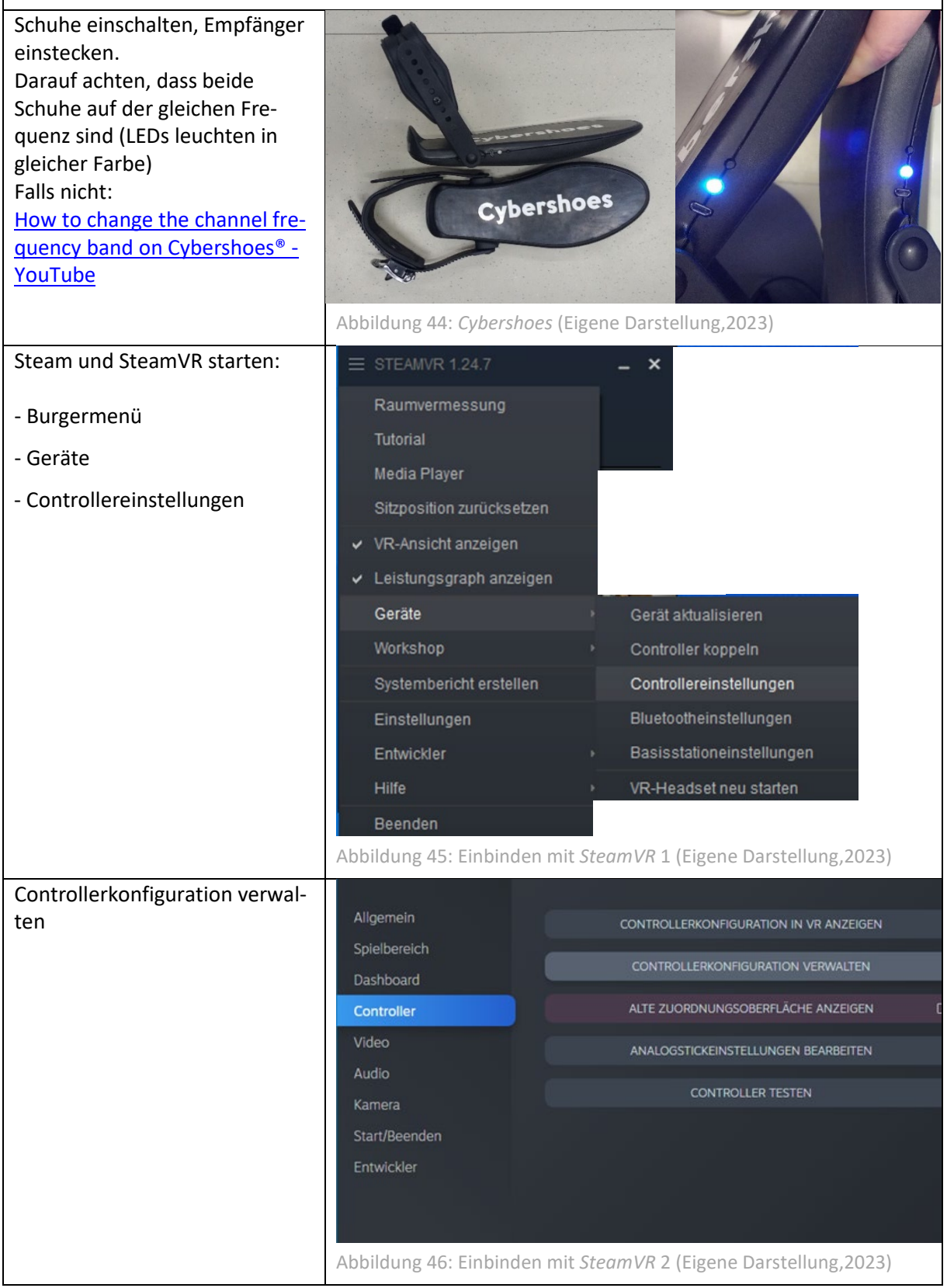

<span id="page-37-3"></span><span id="page-37-2"></span><span id="page-37-1"></span><span id="page-37-0"></span>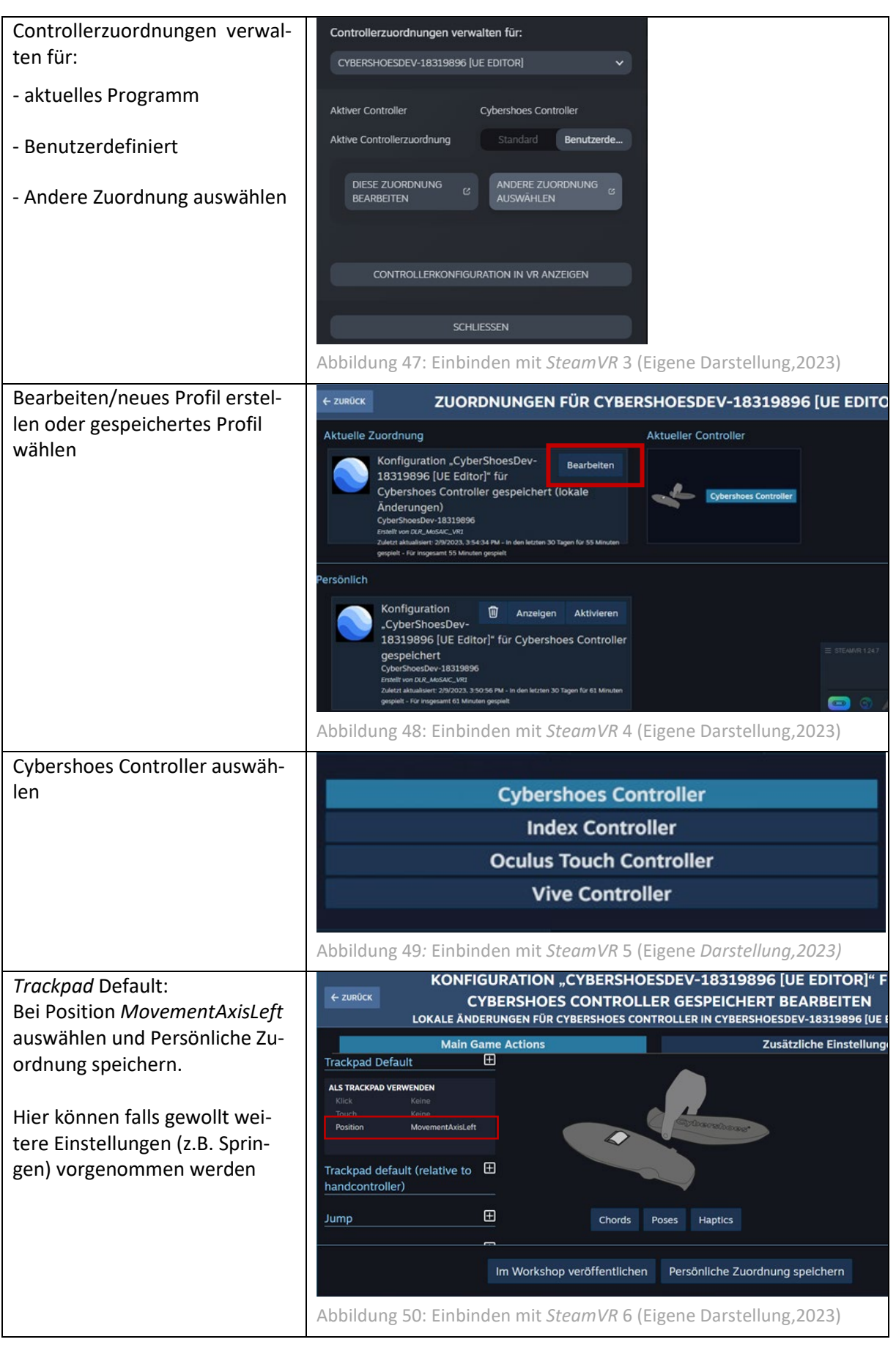

<span id="page-38-1"></span><span id="page-38-0"></span>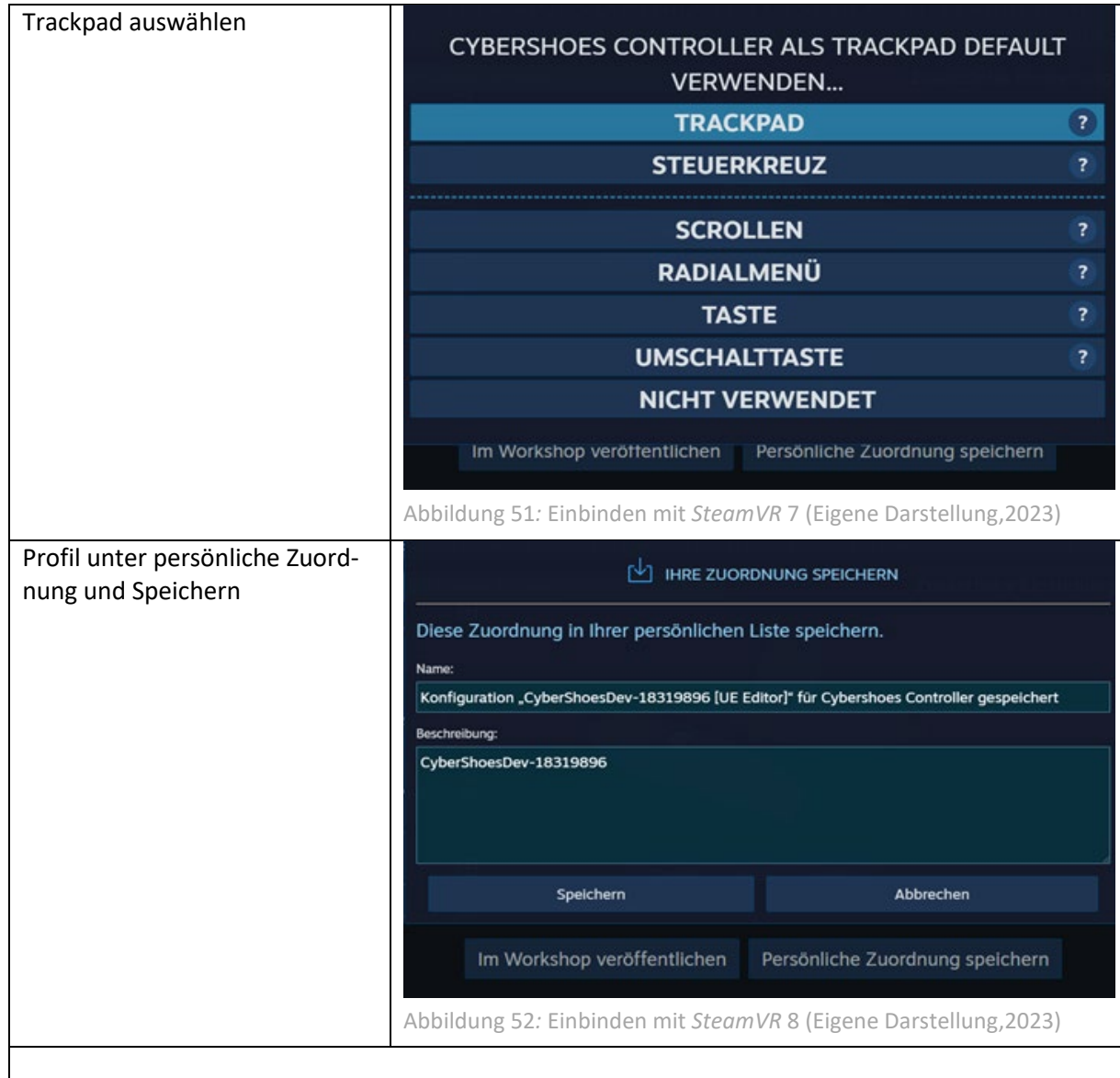

#### **Blueprints zum Einbinden der Cybershoes in die UE 4.7 – 5.1**

#### **Cybershoes Input**

Der Cybershoes-Empfänger gibt ein x/y-Gamepadsignal für den linken Stick relativ zur Ausrichtung des HMD aus. So bewegt sich der User in die Richtung, in der er schaut. Das Gehen in Richtung der Schuhe funktioniert, wenn für die Geschwindigkeit y (vorwärts) der gleiche Faktor wie für die Geschwindigkeit x (seitwärts) angewendet wird.

Die Kopplung an das Omnideck im *OmniActor* wird durch den Input der Cybershoes im *CyberActor*  ersetzt.

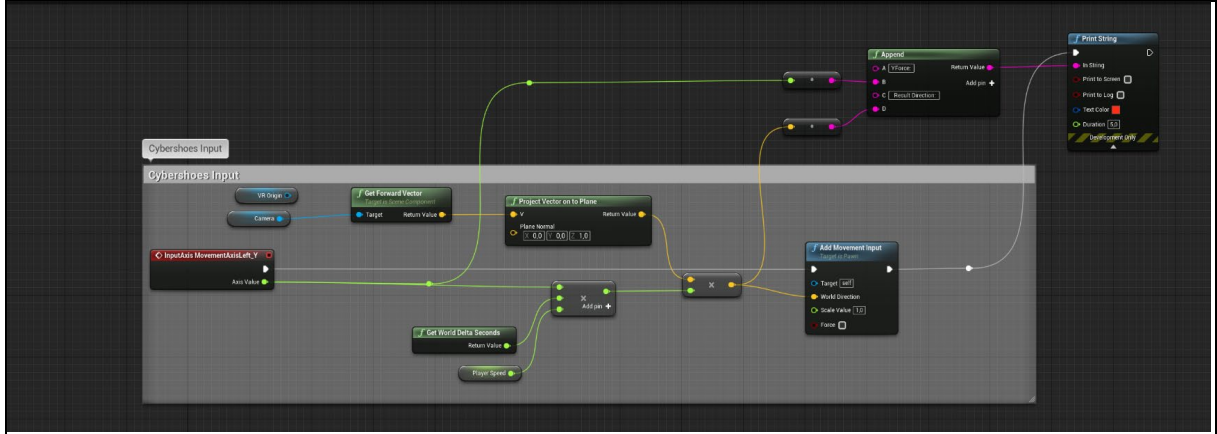

Abbildung 53: Input Cybershoes im *CyberActor* der UE 4.7 - 5.1 (Eigene Darstellung, 2023)

#### **Kalibrierung Stehhöhe**

Damit die benutzende Person das Gefühl hat sich stehend fortzubewegen, obwohl sie sich in einer sitzenden Position befindet, musste ein Offset auf die Sitzhöhe ergänzt werden. Im ersten Schritt wird hierfür die Höhe der Person im Stehen erfasst und im Anschluss im Sitzen. Der errechnete Versatz wird anschließend als Offset auf die Sitz-höhe addiert. Die Höhe wird anhand des Headsets einmal im Stehen und einmal im Sitzen gemessen. Dann wird das benötigte Offset auf die Sitzhöhe ergänzt. Die erforderlichen schriftlichen Anweisungen, werden im HMD- Sichtfeld angezeigt.

<span id="page-39-0"></span>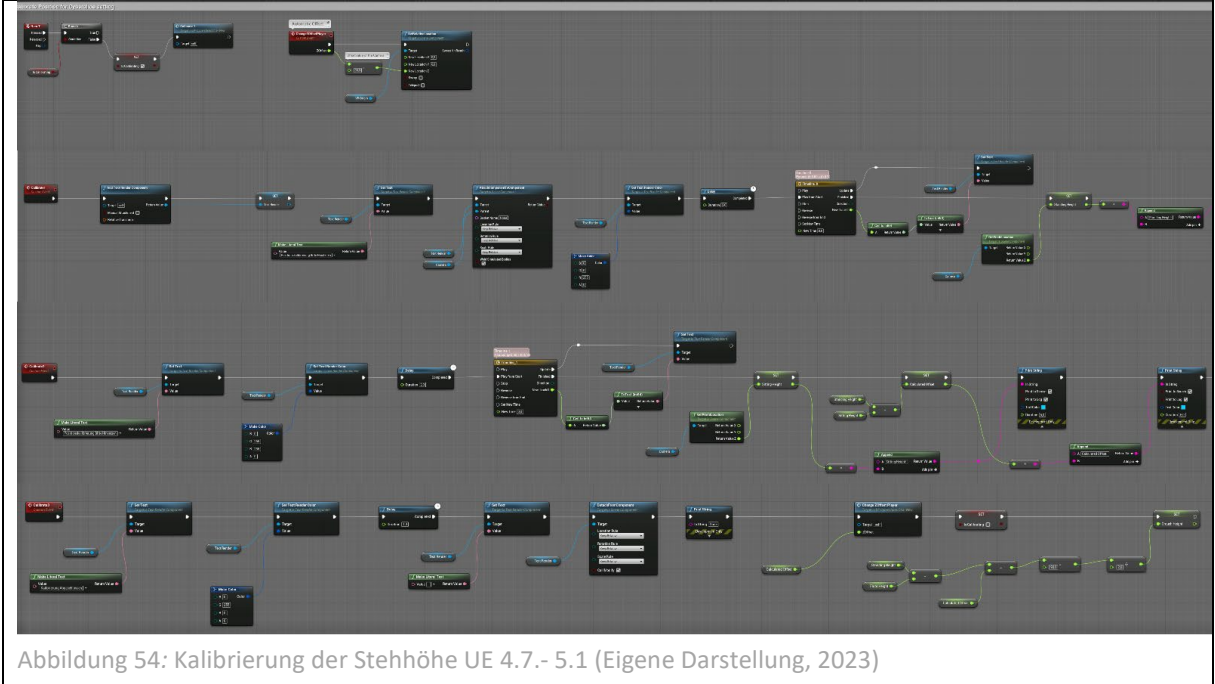

### **Bücken/ Crouchen**

Damit Gegenstände trotz sitzender Position vom Boden aufgehoben werden können, musste neben Steh- und Sitzposition, die Bodenhöhe erfasst werden. Diese wird durch die Position des *VROrigin* ermittelt. Bei Tasteneingabe wird die ermittelte Stehhöhe durch 2 geteilt, so wird näherungsweise der Eindruck einer Bückbewegung erzeugt.

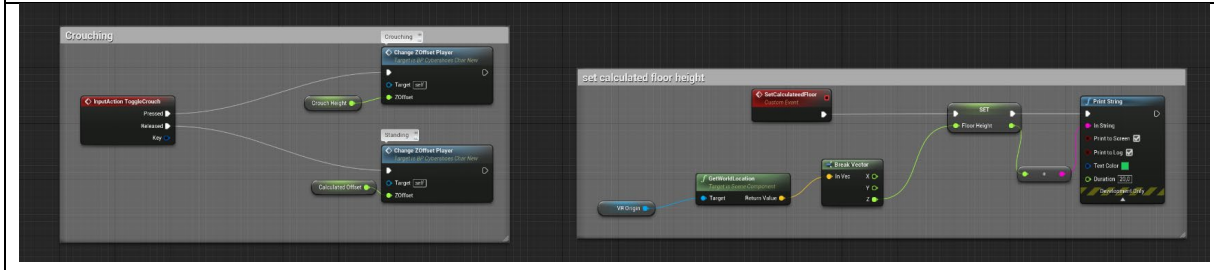

Abbildung 55*:* Input Events der Crouchen-Funktion UE 4.7.- 5.1 (Eigene Darstellung, 2023)

### <span id="page-40-0"></span>**Offset manuell anpassen**

Blueprints zur manuellen Anpassung der Stehhöhe, zu Testzwecken.

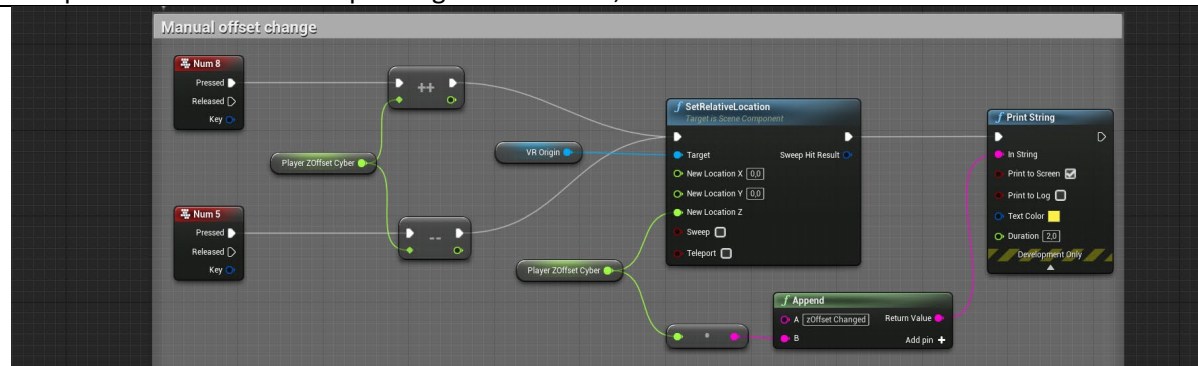

<span id="page-40-1"></span>Abbildung 56: Manuelle Anpassung der Stehhöhe UE 4.7.- 5.1 (Eigene Darstellung, 2023)

### **Geschwindigkeit manuell anpassen**

<span id="page-40-2"></span>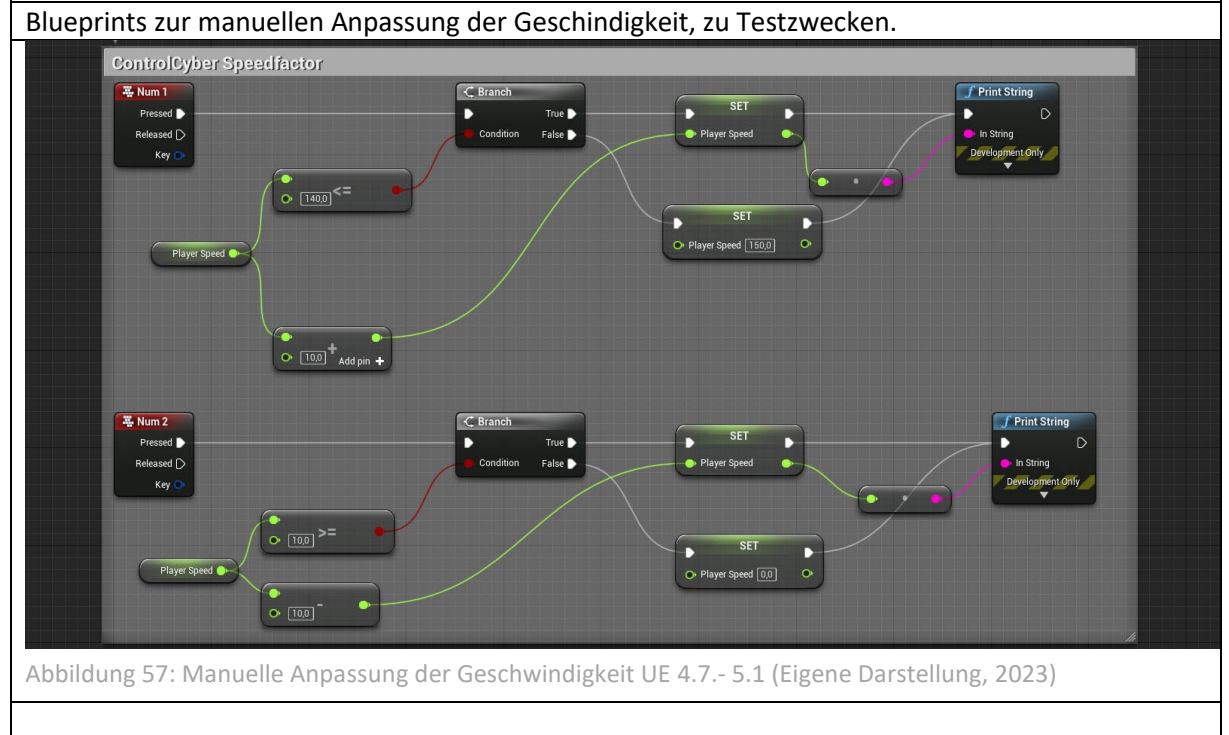

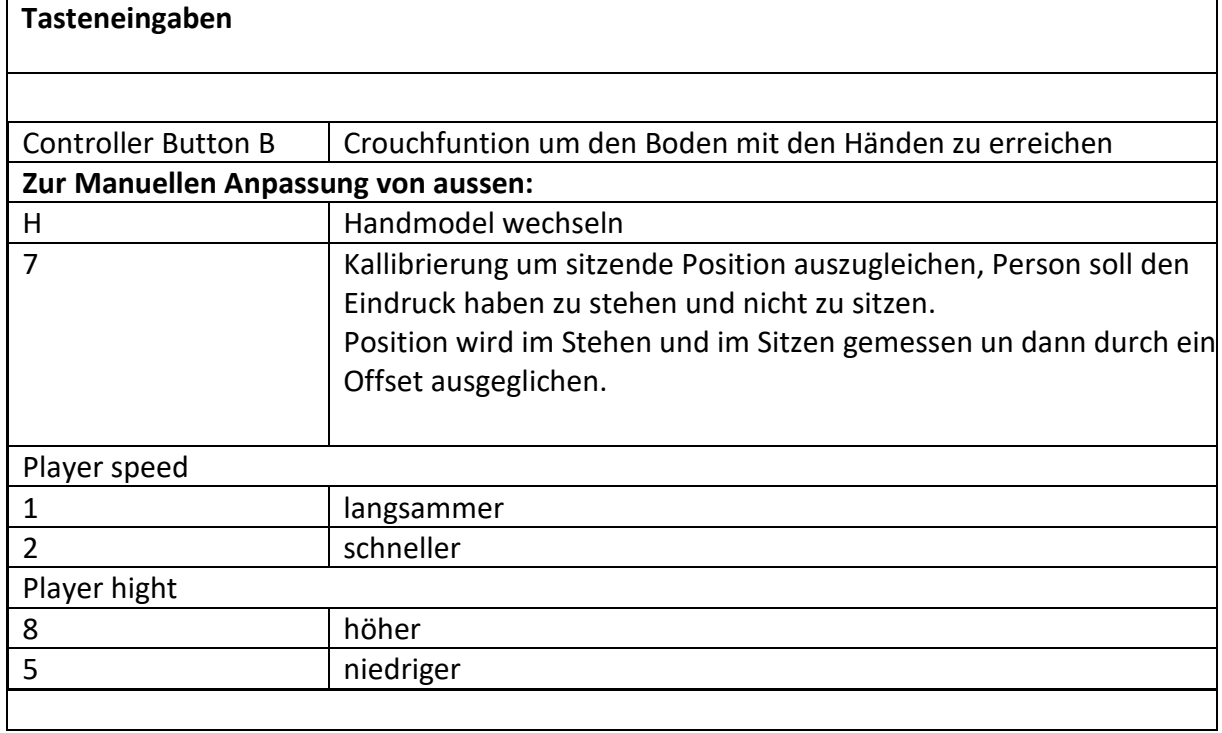

# <span id="page-42-0"></span>**Dokumentation: Fahrzeugmodell für Carla**

**Arbeitsschritte zur Anpassung der Fahrzeugmodelle für CARLA in der UE.** 

[https://carla.readthedocs.io/en/latest/tuto\\_A\\_add\\_vehicle/#add-a-new-vehicle](https://carla.readthedocs.io/en/latest/tuto_A_add_vehicle/#add-a-new-vehicle)

1. Falls Bauteile des Modells Abhängigkeiten enthalten, diese zunächst mit **Clear Parent and keep transformation** entfernen und wenn nötig Details reduzieren.

2. Materialien in Gruppen zusammenfassen und Benennung nach Vorgabe

- 3. Alle Teile außer die Reifen mit **strg + j** zu einem Mesh zusammenfügen
- 4. Alles auswählen und Exportieren wie in (0.01) Abb.

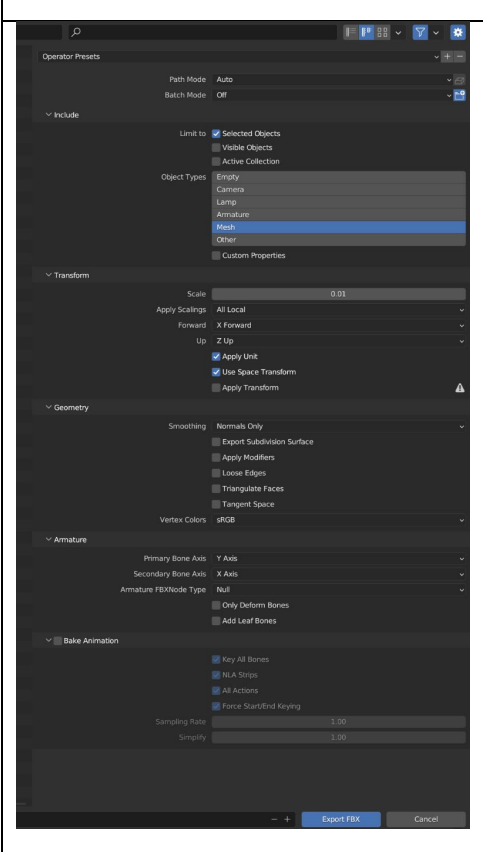

Abbildung 58*:* Exporteinstellungen in *Blender* (Eigene Darstellung, 2023)

- 5. Importieren in neues Blender- Projekt
- 6. Unit-Einstellungen auf 0.01

<span id="page-43-0"></span>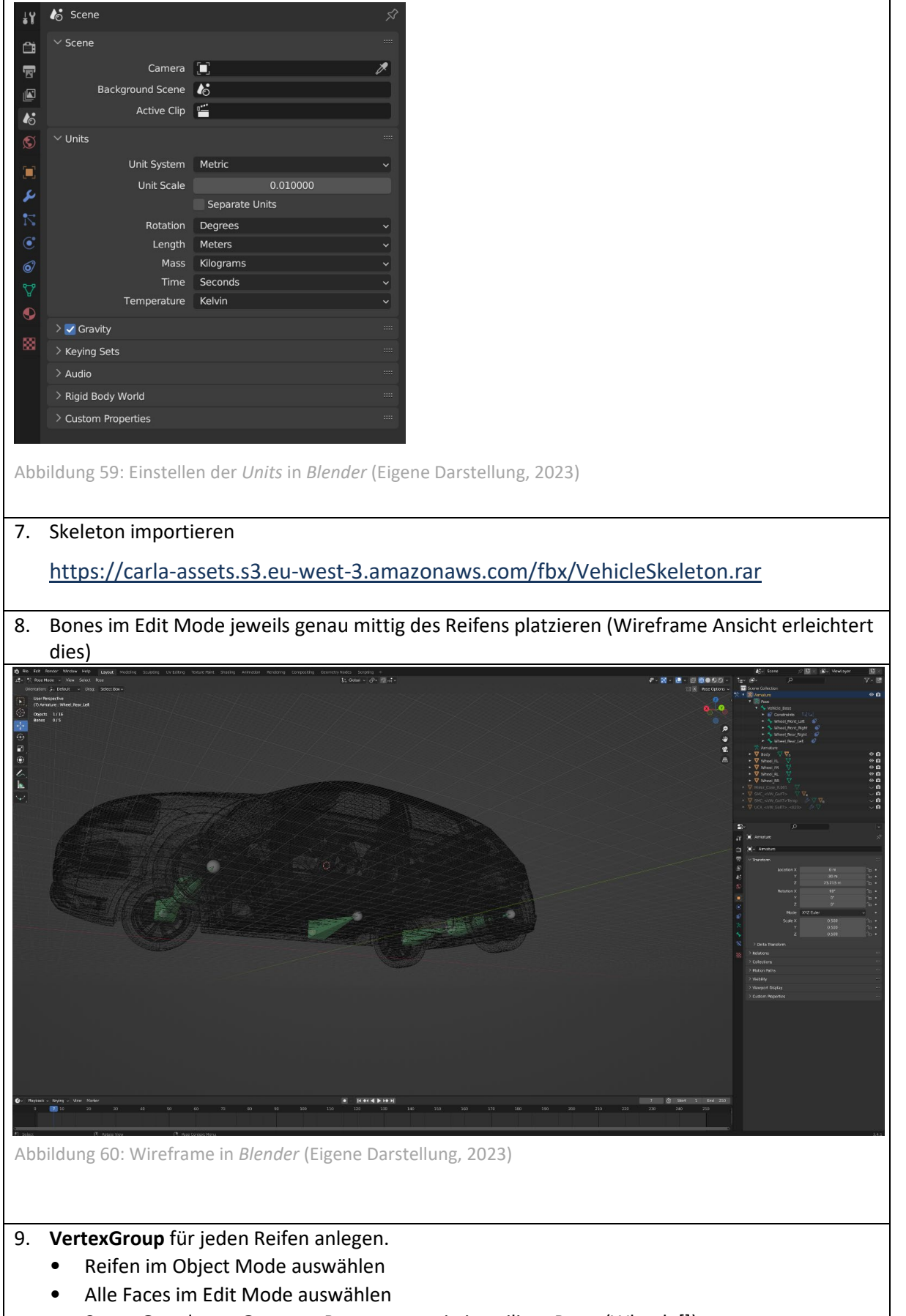

• **Strg + G** und **new Group ->** Benennung wie jeweiliger Bone (Wheel\_[])

<span id="page-44-0"></span>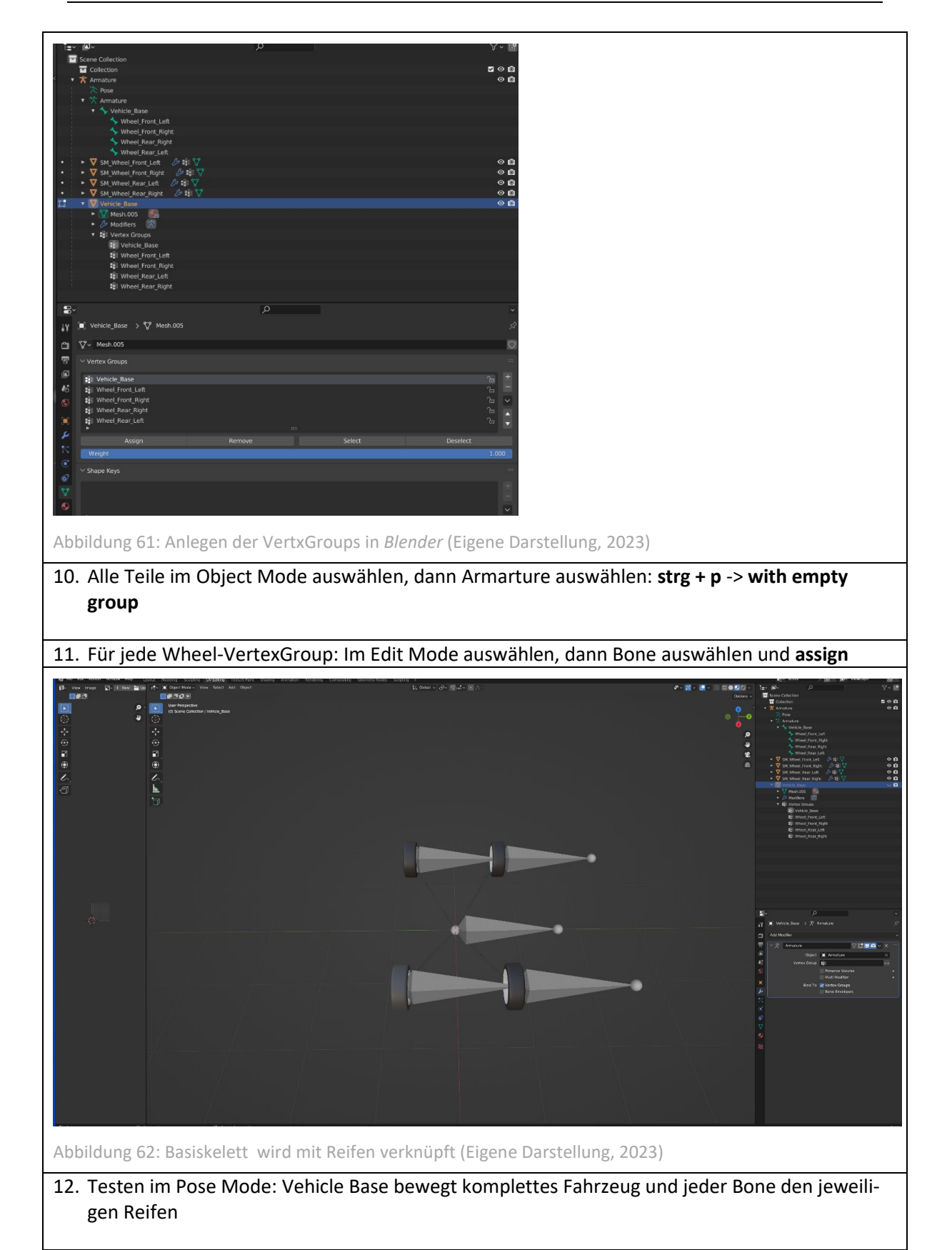

<span id="page-44-1"></span>13. Export von Fahrzeugmodell und des Skeletts in einer Datei.

<span id="page-45-1"></span><span id="page-45-0"></span>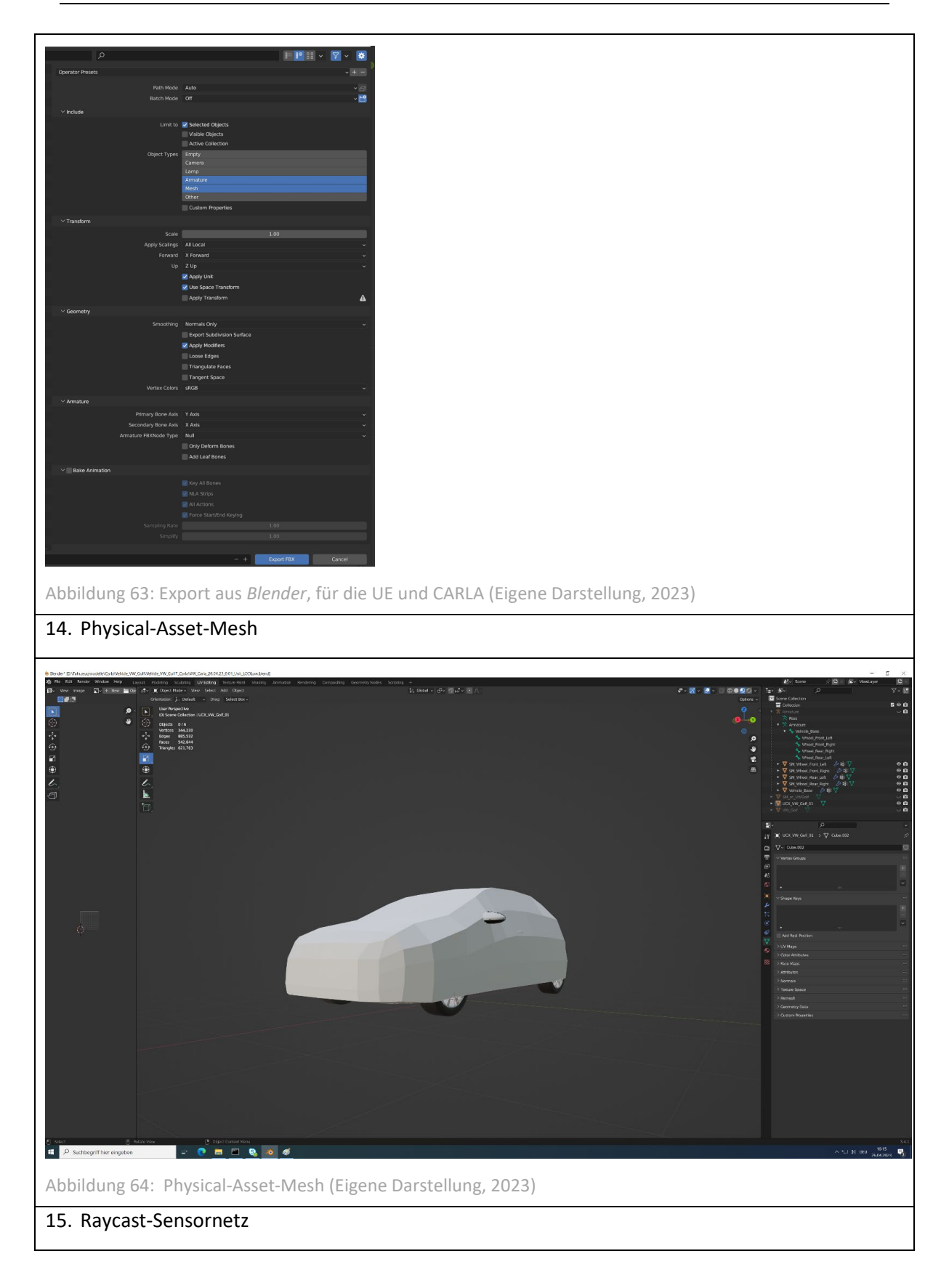

<span id="page-46-0"></span>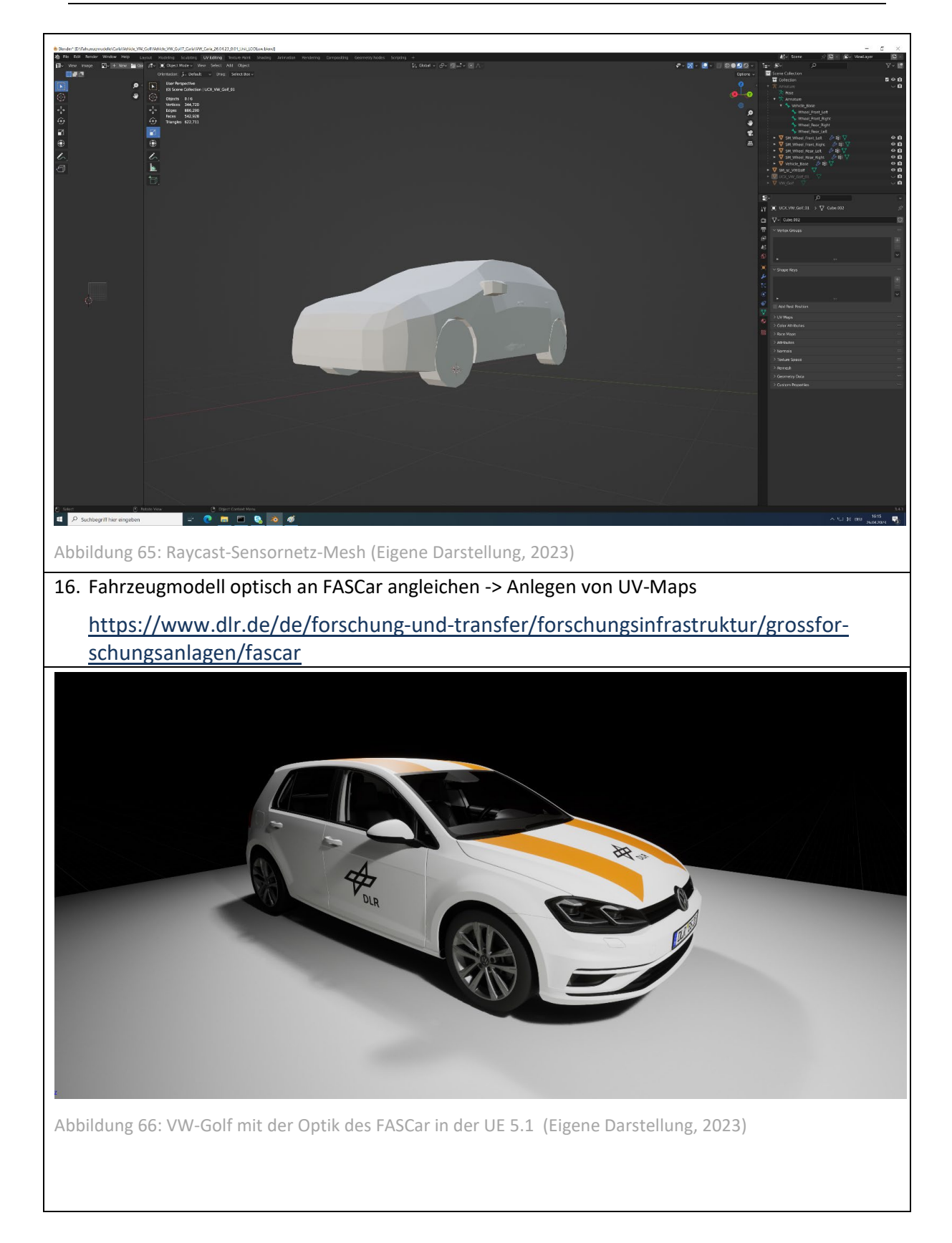

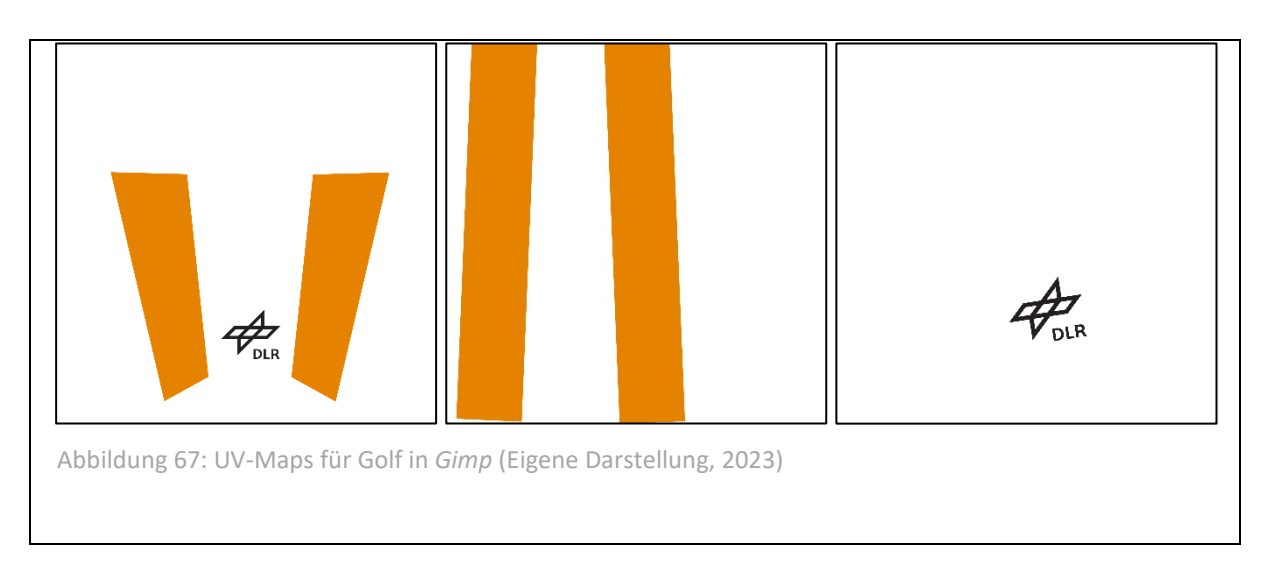

# **Literaturverzeichnis**

Balk, S., Bertola, D. & Inman, V., 2013. *Simulator Sickness Questionnaire: Twenty Years Later.* [Online] Available at: https://pubs.lib.uiowa.edu/driving/article/28474/galley/136766/view/ [Zugriff am 28 Mai 2023].

CARLA Team, 2023. *CARLA.* [Online] Available at: https://carla.org/ [Zugriff am 1 Juni 2023].

Cybershoes, 2022. *Cybershoes US - Shoes made for walking in VR.* [Online] Available at: https://www.cybershoes.com/ [Zugriff am 2023 Mai 24].

DLR, o.D.a. *Im Überblick.* [Online] Available at: https://www.dlr.de/de/das-dlr [Zugriff am 24 Mai 2023].

DLR, o.D.b. *Institut für Verkehrssystemtechnik - Home.* [Online] Available at: https://www.dlr.de/ts/ [Zugriff am 24 Mai 2023].

DLR, o.D.c. *MoSAIC – Labor für Multi-User-Simulation.* [Online] Available at: https://verkehrsforschung.dlr.de/de/mosaic-labor-fuer-multi-user-simulation [Zugriff am 24 Mai 2023].

DLR, o.D.d. *Fascar: Forschungsfahrzeug fuer das autonome fahren.* [Online] Available at: https://verkehrsforschung.dlr.de/de/fascar-forschungsfahrzeug-fuer-das-autonomefahren

[Zugriff am 27 Mai 2023].

DLR, o.D.e. *Forschungskreuzung.* [Online] Available at: https://www.dlr.de/de/forschung-undtransfer/forschungsinfrastruktur/grossforschungsanlagen/aim-forschungskreuzung [Zugriff am 24 Mai 2023].

Dosovitskiy, A. et al., 2017. *CARLA: An Open Urban Driving Simulator,* Proceedings of the 1st Annual Conference on Robot Learning: s.n.

Epic Games, 2022. *UE - Marketplace.* [Online] Available at: https://www.unrealengine.com/marketplace/en-US/product/hmi-design-challenge [Zugriff am 24 Mai 2023].

Epic Games, 2022. *UE - Marketplace.* [Online] Available at: https://www.unrealengine.com/marketplace/en-US/product/hmi-design-challenge [Zugriff am 24 Mai 2023].

Epic Games, 2023. *UE - Metahuman.* [Online] Available at: https://www.unrealengine.com/en-US/metahuman [Zugriff am 05 Mai 2023].

Kompetenzzentrum Technik-Diversity-Chancengleichheit e. V., 2019. *Girls Day.* [Online] Available at: https://www.girls-day.de/ [Zugriff am 24 Mai 2023].

Leibniz-Institut für Bildungsforschung und Bildungsinformation, 2023. *Bildungsserver.* [Online] Available at: https://www.bildungsserver.de/girls-und-boys-day-zukunftstag-fuer-maedchen-undjungen--4173-de.html#Informationen\_zum\_Girls\_Day [Zugriff am 24 Mai 2023].

Leiner, D., 2019. *SoSci Survey (Version 3.1.06) [Computer software].* [Online] Available at: https://www.soscisurvey.de [Zugriff am 1 Juni 2023].

Manus, 2022. *Manus Meta.* [Online] Available at: https://www.manus-meta.com/ [Zugriff am 05 Mai 2023].

The Khronos Group, 2023. *Khronos-OpenXR.* [Online] Available at: https://www.khronos.org/OpenXR/ [Zugriff am 25 Mai 2023].

# **Abbildungsverzeichnis**

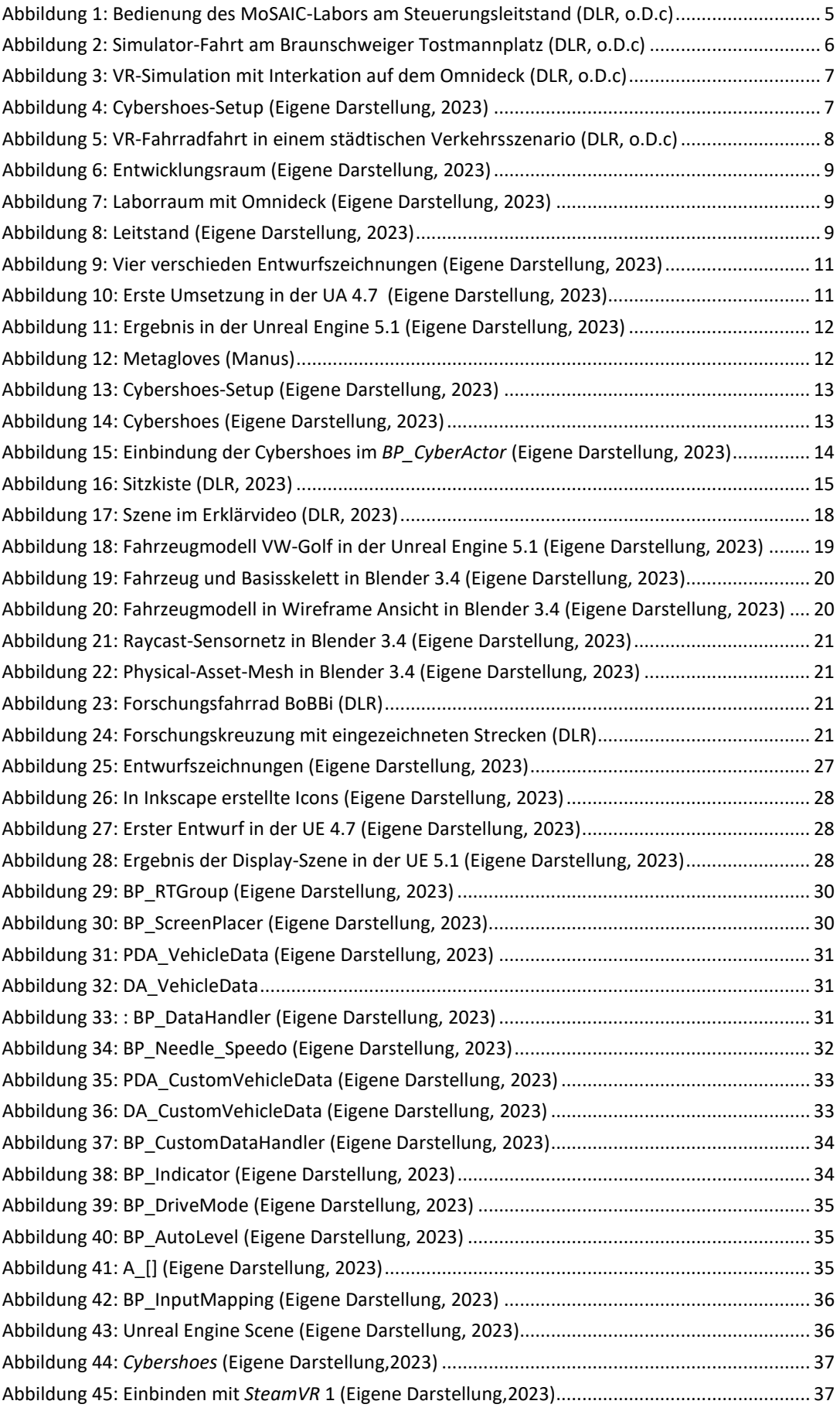

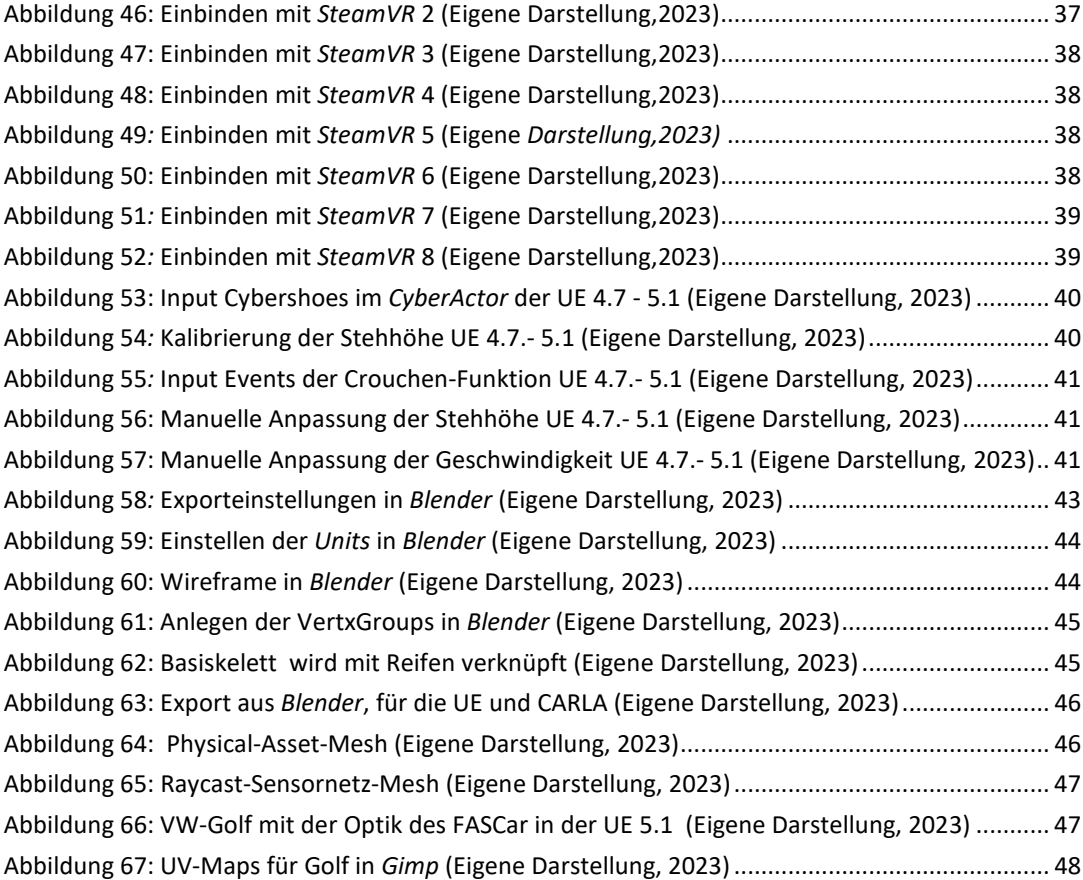

# **Eidesstattliche Versicherung**

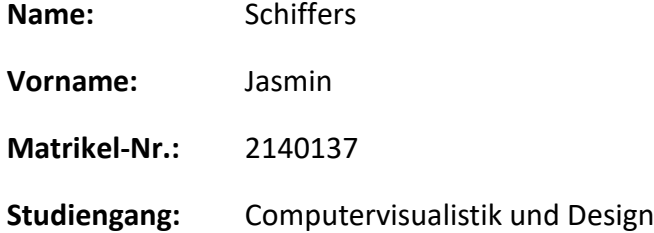

Hiermit versichere ich, Jasmin Schiffers, an Eides statt, dass ich die vorliegende Arbeit selbständig und ohne fremde Hilfe verfasst und keine anderen als die angegebenen Hilfsmittel benutzt habe. Die Stellen der Arbeit, die dem Wortlaut oder dem Sinne nach anderen Werken entnommen wurden, sind in jedem Fall unter Angabe der Quelle kenntlich gemacht. Die Arbeit ist noch nicht veröffentlicht oder in anderer Form als Prüfungsleistung vorgelegt worden.

#### **Auszug aus dem Strafgesetzbuch (StGB)**

§156 StGB: Falsche Versicherung an Eides Statt

Wer von einer zur Abnahme einer Versicherung an Eides Statt zuständigen Behörde eine solche Versicherung falsch abgibt oder unter Berufung auf eine solche Versicherung falsch aussagt, wird mit Freiheitsstrafe bis zu drei Jahren oder mit Geldstrafe bestraft.

Aachen, 06.06.2023

Unterschrift

Ort, Datum

# **Hinweis zum Urheberrecht (optional)**

Diese Arbeit einschließlich aller ihrer Teile ist urheberrechtlich geschützt und wird ausschließlich zu Prüfungszwecken im Studiengang Computervisualistik und Design an der Hochschule Hamm-Lippstadt vorgelegt. Jede Verwertung außerhalb der engen Grenzen des Urheberrechtsgesetzes ist ohne Zustimmung des Verfassers/der Verfasserin unzulässig. Insbesondere enthält sie betriebsinterne Daten des Unternehmens DLR. Eine Weitergabe an Dritte sowie die Veröffentlichung oder Verwendung der betriebsinternen Daten ist nur mit ausdrücklicher vorheriger Zustimmung des DLR gestattet.